### <span id="page-0-0"></span>**Dell™ Latitude™ E5410 Discrete** サービスマニュアル

[コンピューター内部の作業](file:///C:/data/systems/late5410/ja/sm/work.htm) [部品の追加および交換](file:///C:/data/systems/late5410/ja/sm/parts.htm) [仕様](file:///C:/data/systems/late5410/ja/sm/specs.htm) [Diagnostics](file:///C:/data/systems/late5410/ja/sm/diags.htm)(診断) [セットアップユーティリティ\(](file:///C:/data/systems/late5410/ja/sm/bios.htm)BIOS)

### メモ、注意、警告

**シンキ: コン**ピューターを使いやすくするための重要な情報を説明しています。

注意: 手順に従わない場合は、ハードウェアの損傷やデータの損失の可能性があることを示しています。

△ 警告: 物的損害、けが、または死亡の原因となる可能性があることを示しています。

Dell™ n シリーズコンピューターをご購入いただいた場合は、このマニュアルの Microsoft® Windows® オペレーティングシステムについての説明は適用されません。

#### 本書の内容は予告なく変更されることがあります。 **© 2010** すべての著作権は **Dell Inc.** にあります。

Dell Inc. の書面による許可のない複製は、いかなる形態においても厳重に禁じられています。

本書で使用されている商標: Dell 、および DELL ロゴ、Latitude、Wi-Fi Catcher、および ExpressCharge は Dell Inc. の商標です。Intel、Pentium、Celeron、 および Core は Intel Corporation の商標または登録<br>商標です。Bluetooth は Bluetooth SIG, Inc. が所有する登録商標であり、デルは許可を得て使用しています。To

本書では、上記記載以外の商標および会社名が使用されている場合があります。それらの商標や会社名は、一切 Dell Inc. に帰属するものではありません。

**2010**年**6**月  **Rev.A00**

### <span id="page-1-0"></span>アクセスパネル

**Dell™ Latitude™ E5410 Discrete** サービスマニュアル

警告: コンピュータ内部の作業を始める前に、お使いのコンピュータに付属しているガイドの安全にお使いいただくための注意事項をお読みください。安全にお使いいただくため のベストプラクティスの追加情報に関しては、規制順守ホームページ(**www.dell.com/regulatory\_compliance**)をご覧ください。

### アクセスパネルの取り外し

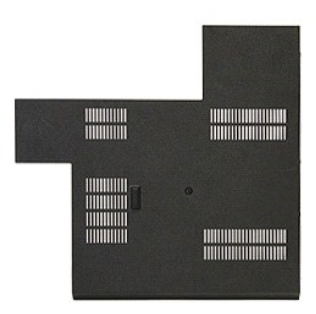

- 1. <u>コンピュータ内部の作業を始める前に</u>の手順に従います。<br>2. <u>バッテリ</u>を取り外します。<br>3. アクセスパネルをコンピュータに固定しているネジを緩めます。
- 
- 

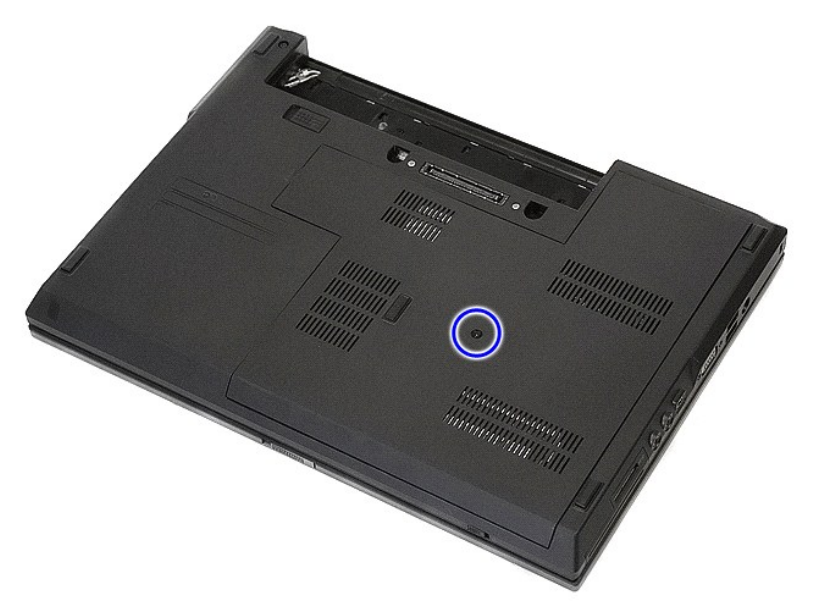

4. アクセスパネルを斜めに持ち上げてコンピュータから取り外します。

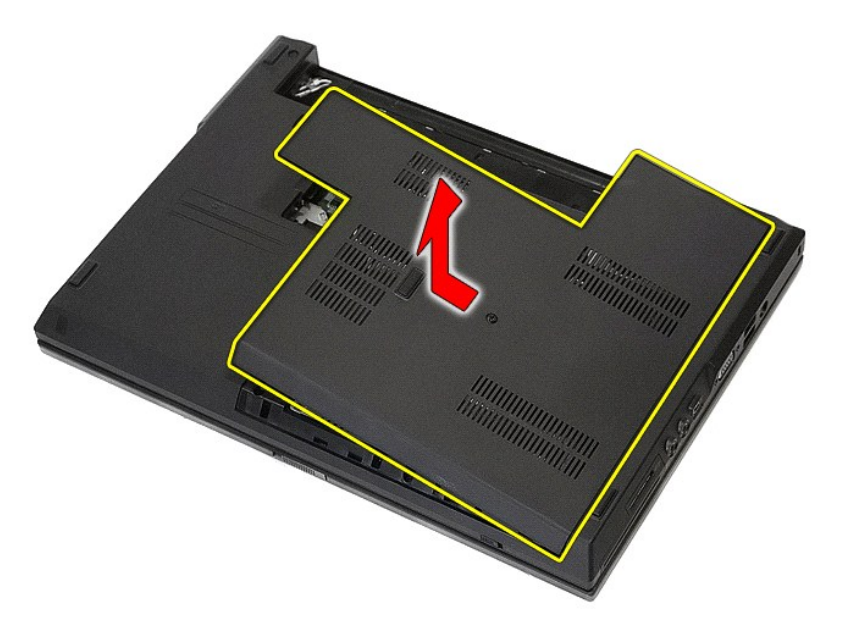

## アクセスパネルの取り付け

アクセスパネルを取り付けるには、上記の手順を逆の順序で行います。

### <span id="page-3-0"></span>ディスプレイアセンブリ **Dell™ Latitude™ E5410 Discrete** サービスマニュアル

警告: コンピュータ内部の作業を始める前に、お使いのコンピュータに付属しているガイドの安全にお使いいただくための注意事項をお読みください。安全にお使いいただくため のベストプラクティスの追加情報に関しては、規制順守ホームページ(**www.dell.com/regulatory\_compliance**)をご覧ください。

# ディスプレイアセンブリの取り外し

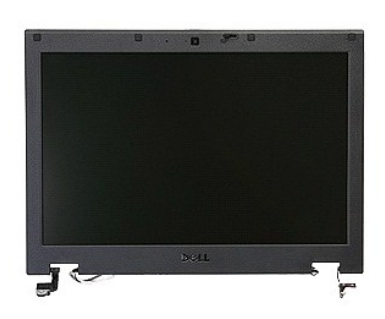

- 
- 
- 1. <u>コンピュータ内部の作業を始める前に</u>の手順に従います。<br>2. <u>パッテリをコンピュー</u>タから取り外します。<br>3. <u>[アクセスパネル](file:///C:/data/systems/late5410/ja/sm/acc_pan.htm)を</u>コンピュータから取り外します。<br>4. <u>ワイヤレズア</u>ンテナを外し、配線パスから取り外します。<br>5. <u>トーボード</u>をコンピュータから取り外します。<br>7. ワイヤレスアンテナを外し、配線パスから取り外します。
- 
- 
- 

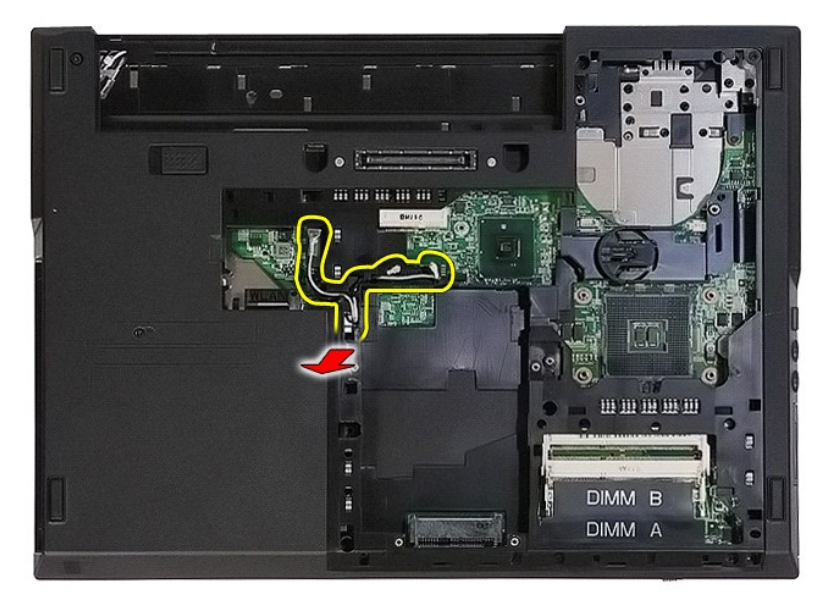

8. ディスプレイアセンブリの底部をコンピュータに固定しているネジを外します。

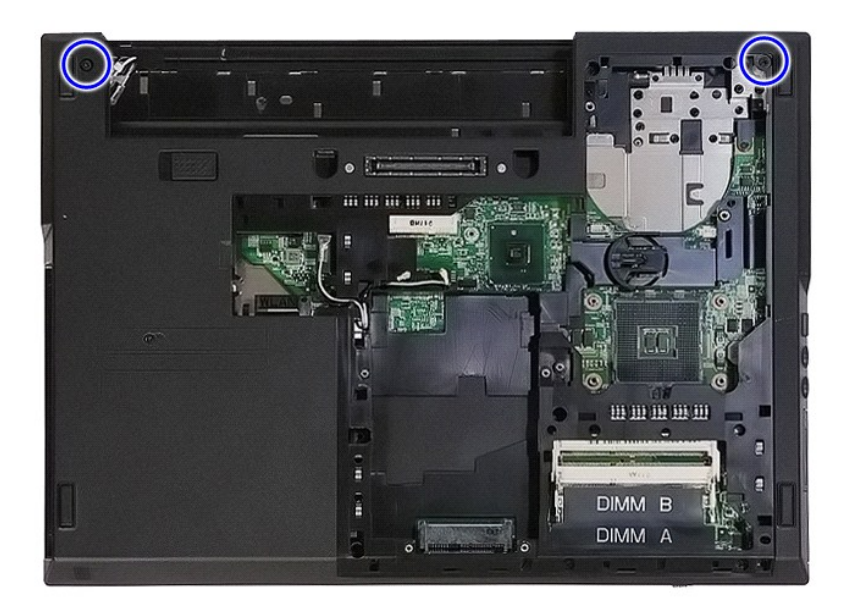

9. ディスプレイデータケーブルをシステム基板から外します。

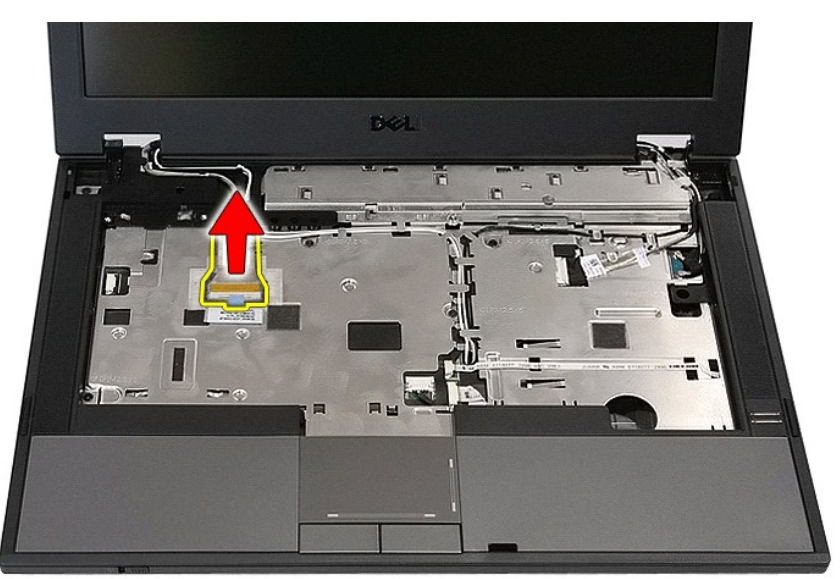

10. カメラケーブルをシステム基板から外します。

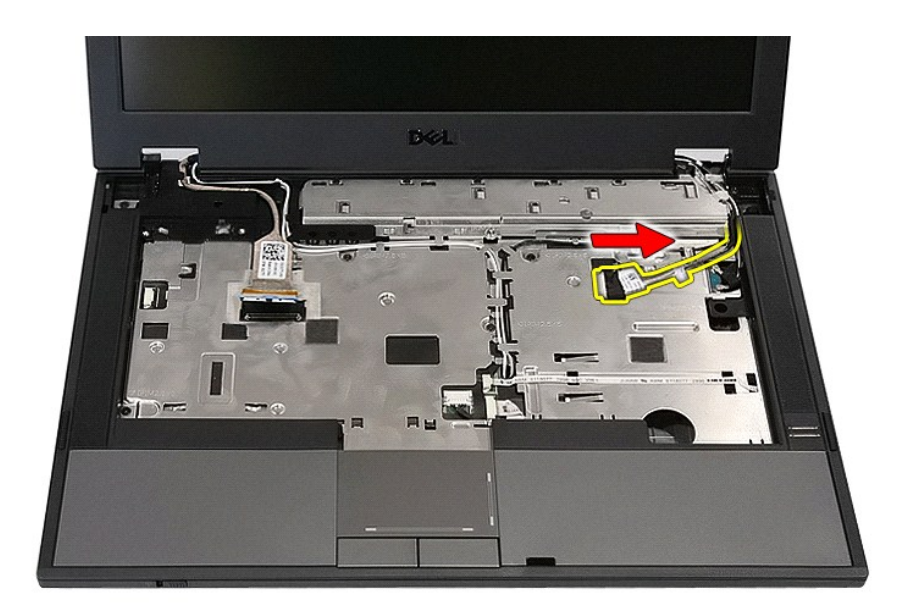

11. ワイヤレス WAN カードからアンテナケーブルを外します(取り付けられている場合)。

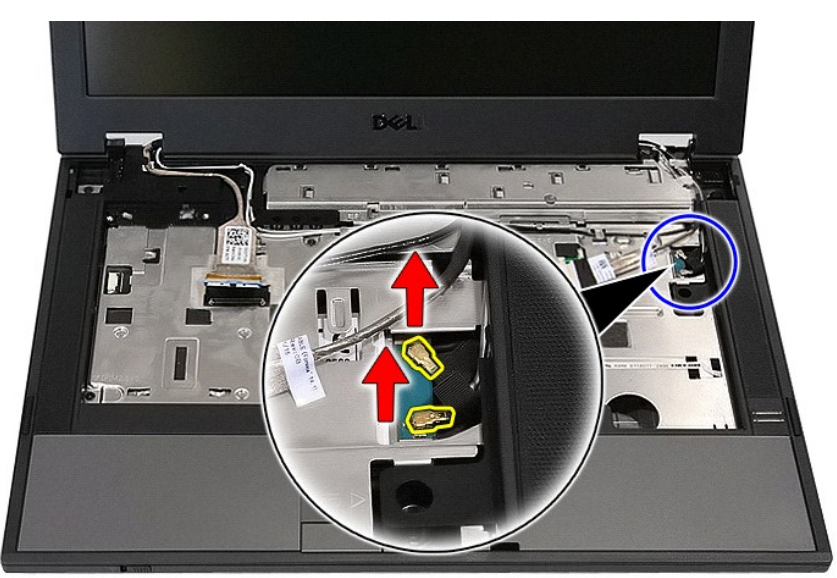

12. ケーブルを配線経路から外します。

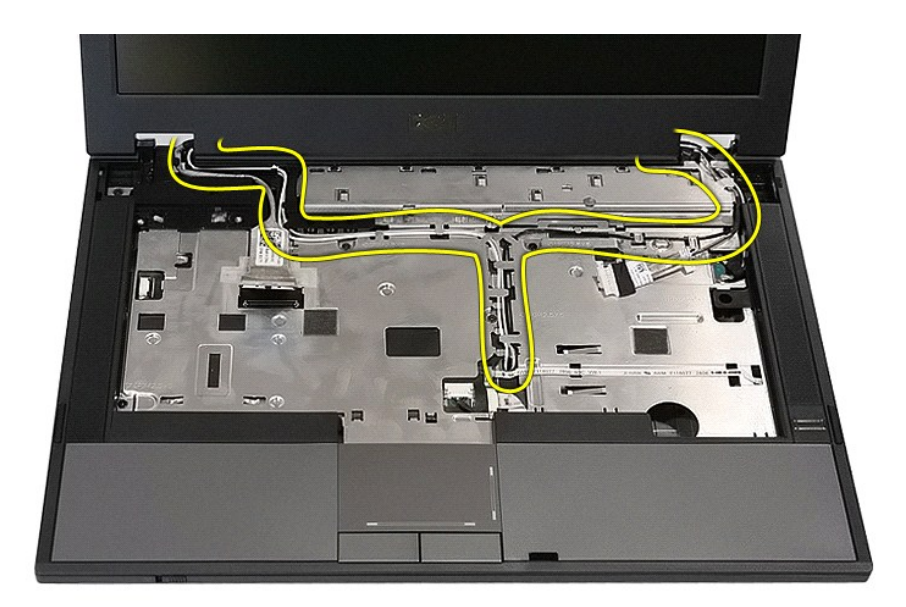

13. ディスプレイアセンブリをコンピュータシャーシに固定しているネジを外します。

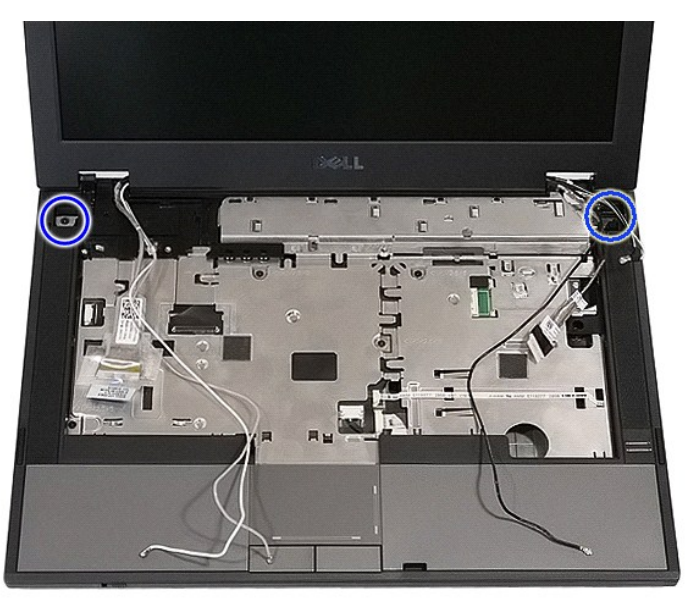

14. コンピューターからディスプレイアセンブリを持ち上げて取り外します。

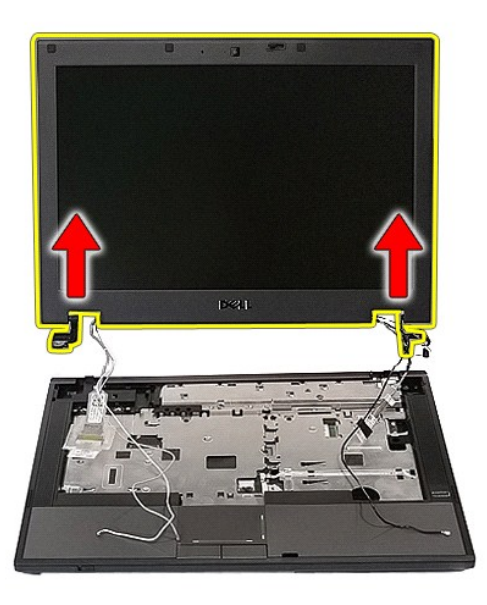

# ディスプレイアセンブリの取り付け

ディスプレイアセンブリを取り付けるには、上記の手順を逆の順序で行います。

#### <span id="page-8-0"></span>バッテリ **Dell™ Latitude™ E5410 Discrete** サービスマニュアル

警告: コンピュータ内部の作業を始める前に、お使いのコンピュータに付属しているガイドの安全にお使いいただくための注意事項をお読みください。安全にお使いいただくため のベストプラクティスの追加情報に関しては、規制順守ホームページ(**www.dell.com/regulatory\_compliance**)をご覧ください。

## バッテリの取り外し

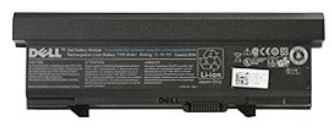

1. <u>コンピュータ内部の作業を始める前に</u>の手順に従います。<br>2. バッテリリリースラッチをアンロック位置までスライドさせます。

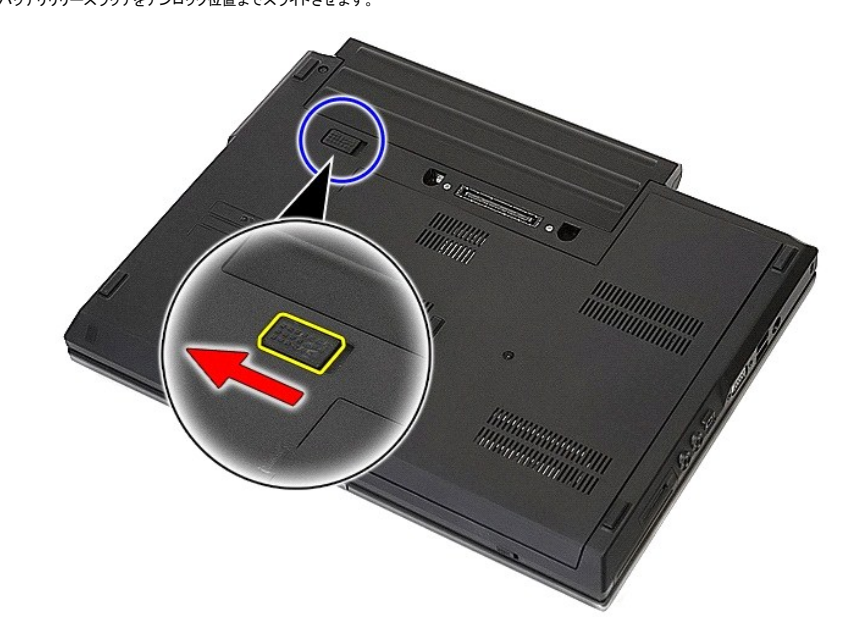

3. バッテリをコンピュータから取り外します。

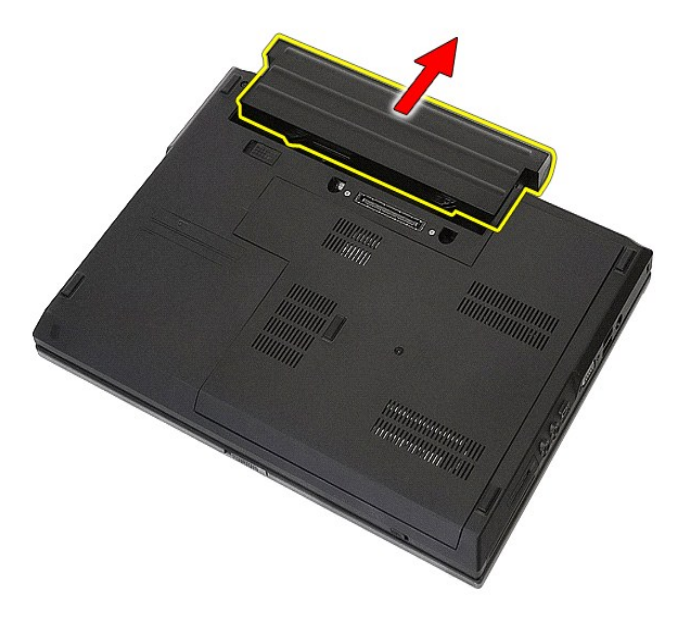

## バッテリの取り付け

バッテリを取り付けるには、上記の手順を逆の順序で行います。

#### **Bluetooth** ボード **Dell™ Latitude™ E5410 Discrete** サービスマニュアル

警告: コンピュータ内部の作業を始める前に、お使いのコンピュータに付属しているガイドの安全にお使いいただくための注意事項をお読みください。安全にお使いいただくため のベストプラクティスの追加情報に関しては、規制順守ホームページ(**www.dell.com/regulatory\_compliance**)をご覧ください。

### **Bluetooth** ボードの取り外し

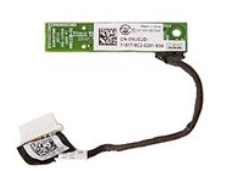

- 
- 
- 
- 
- 
- 1. <u>コンピュータ内部の作業を始める前に</u>の手順に従います。<br>2. <u>パッテリをコンピュー</u>タから取り外します。<br>3. <u>[アクセスパネル](file:///C:/data/systems/late5410/ja/sm/acc_pan.htm)</u>をコンピュータから取り外します。<br>4. <u>光学ドライブ</u>をコンピュータから取り外します。<br>5. <u>LED [カバー](file:///C:/data/systems/late5410/ja/sm/cencov.htm)を</u>コンピュータから取り外します。<br>5. <u>トーボードを</u>コンピュータから取り外します。<br>7. <u>[キーボードを](file:///C:/data/systems/late5410/ja/sm/kboard.htm)コンピュー</u>タから取り外します。<br>8. コンピュータから <u>LED ボード</u>を
- 
- 
- 

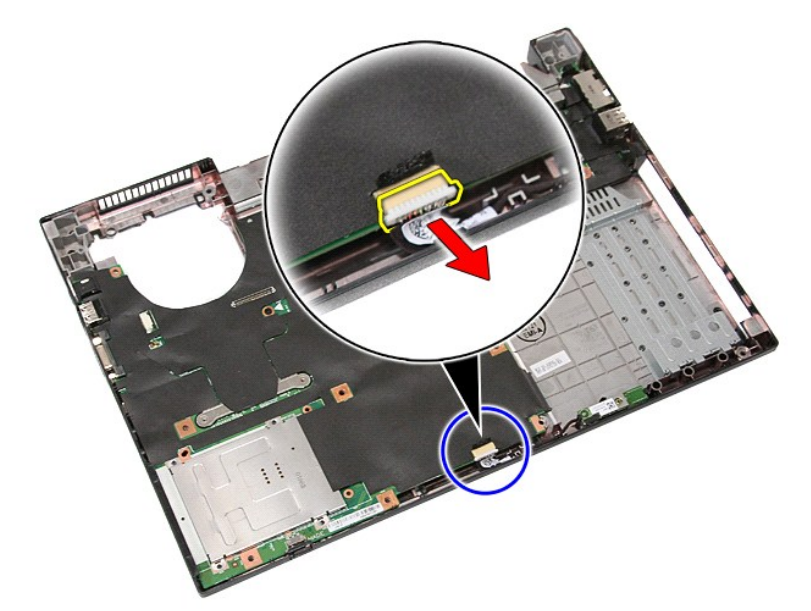

11. ラッチから Bluetooth ボードを外して取り外します。

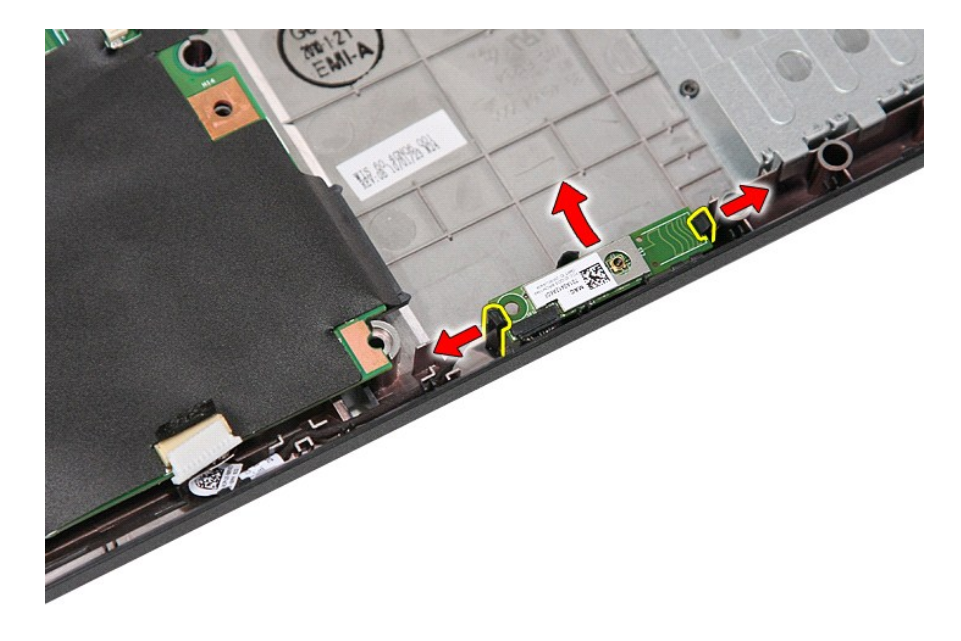

### **Bluetooth** ボードの取り付け

Bluetooth ボードを取り付けるには、上記の手順を逆の順序で行います。

#### <span id="page-13-0"></span>**LED** カバー **Dell™ Latitude™ E5410 Discrete** サービスマニュアル

警告: コンピュータ内部の作業を始める前に、お使いのコンピュータに付属しているガイドの安全にお使いいただくための注意事項をお読みください。安全にお使いいただくため のベストプラクティスの追加情報に関しては、規制順守ホームページ(**www.dell.com/regulatory\_compliance**)をご覧ください。

### **LED** カバーの取り外し

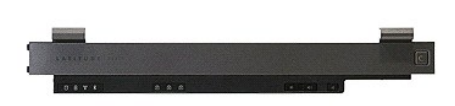

- 
- 1. <u>コンピュータ内部の作業を始める前に</u>の手順に従います。<br>2. <u>パッテリ</u>を取り外します。<br>3. ディスプレイを 180 度開きます。コンピューターの右側から、マイナスドライバーまたはスパジャー(ノッチに挿入)を使って LED カバーをてこの要領で持ち上げます。

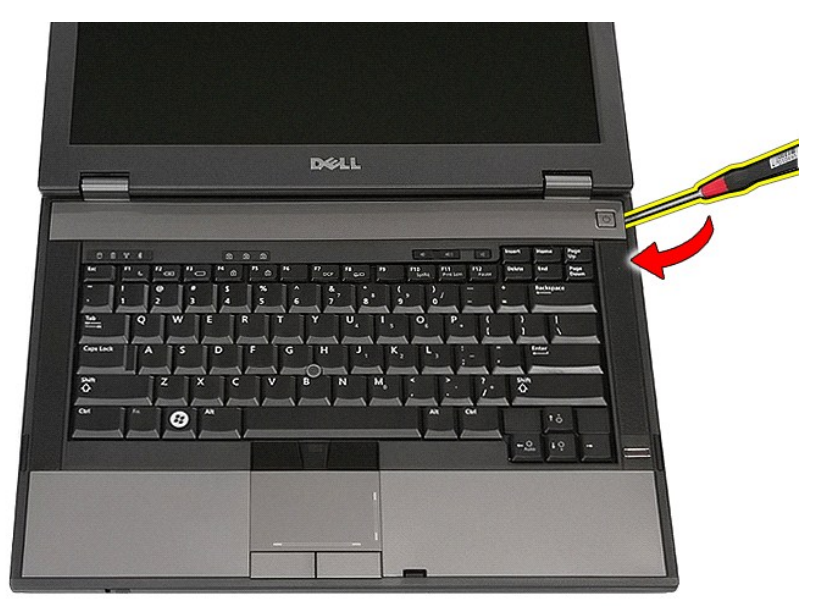

4. LED カバーの端から慎重に持ち上げ、ラッチから解放して取り外します。

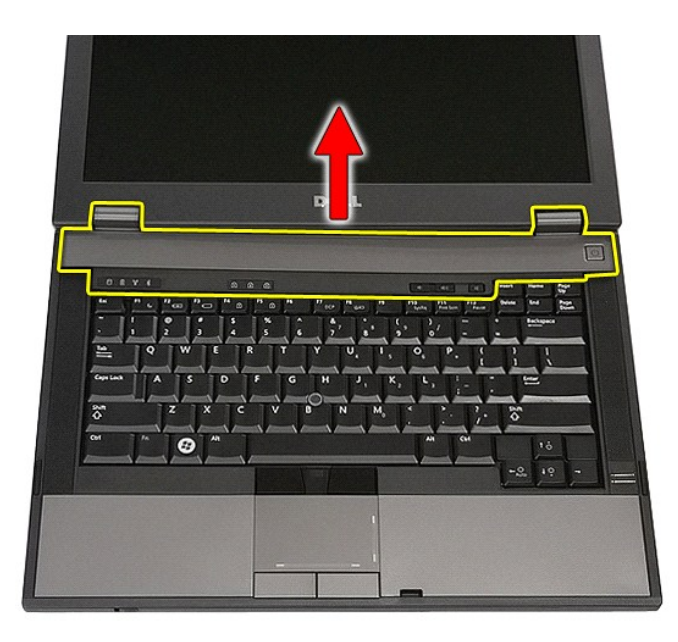

## **LED** カバーの取り付け

LED カバーを取り付けるには、上記の手順を逆の順序で行います。

### コイン型バッテリ **Dell™ Latitude™ E5410 Discrete** サービスマニュアル

警告: コンピュータ内部の作業を始める前に、お使いのコンピュータに付属しているガイドの安全にお使いいただくための注意事項をお読みください。安全にお使いいただくため のベストプラクティスの追加情報に関しては、規制順守ホームページ(**www.dell.com/regulatory\_compliance**)をご覧ください。

### コイン型バッテリの取り外し

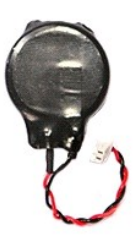

- 
- 
- 1. <u>コンピュータ内部の作業を始める前に</u>の手順に従います。<br>2. <u>バッテリ</u>をコンピュータから取り外します。<br>3. <u>[アクセスパネル](file:///C:/data/systems/late5410/ja/sm/acc_pan.htm)</u>をゴービュータから取り、ます。<br>4. コイン型パッテリケーブルをシステム基板から取り外します。
- 

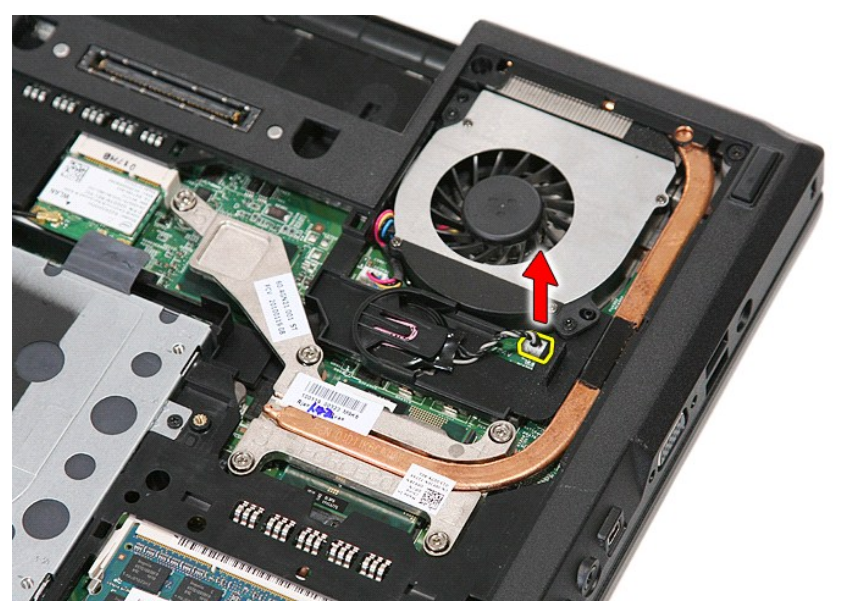

5. コイン型バッテリをソケットからスライドさせます。

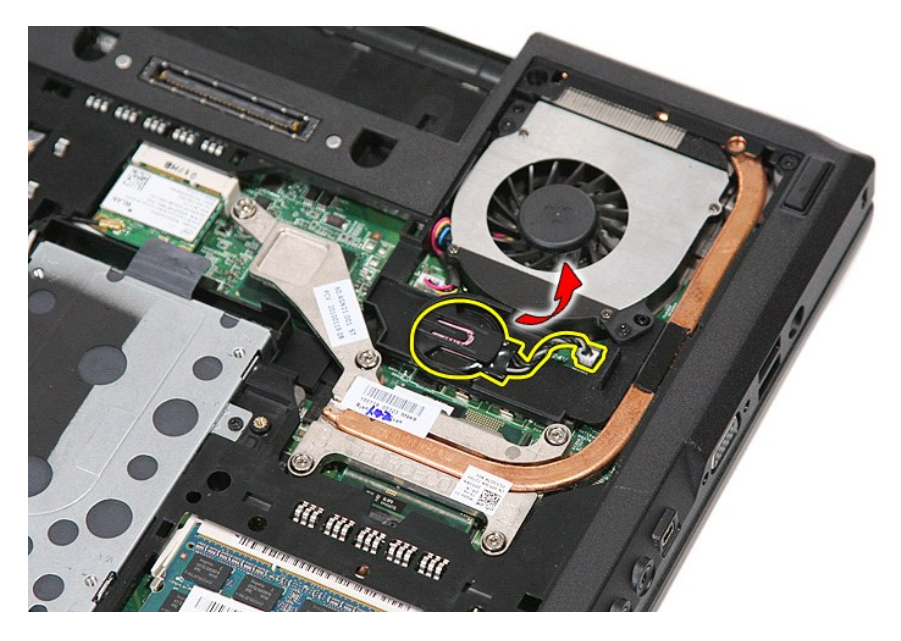

## コイン型バッテリの取り付け

コイン型バッテリを取り付けるには、上記の手順を逆の順序で行います。

#### <span id="page-17-0"></span>**Diagnostics**(診断)

**Dell™ Latitude™ E5410 Discrete** サービスマニュアル

- [デバイスステータスライト](#page-17-1)
- [バッテリステータスライト](#page-17-2)
- [キーボードステータスライト](#page-17-3)
- $\bullet$  LED [エラーコード](#page-17-4)

## <span id="page-17-1"></span>デバイスステータスライト

<u>්</u>  $\Box$ 

角

 $\frac{1}{2}$ 

গি নি ति

**de ar** 

コンピュータの電源を入れると点灯し、コンピュータが電源管理モードになると点滅します。

コンピュータによるデータの読み書きの際に点灯します。

点灯または点滅してバッテリの充電状態を示します。

ワイヤレスネットワークが有効になると点灯します。

Bluetooth® ワイヤレステクノロジー搭載のカードが有効になると点灯します。Bluetooth ワイヤレステクノロジー機能を無効にする<br>には、システムトレイにあるアイコンを右クリックして **Bluetooth ラジオの無効化** を選択します。

## <span id="page-17-2"></span>バッテリステータスライト

コンピュータがコンセントに接続されている場合、バッテリライトは次のように動作します。

1 **橙色と青色ライトが交互に点滅 —** 認定されていないまたはサポートされないデル以外の AC アダプタがノートブックコンピュータに接続されています。<br>1 **橙色と青色ライトが交互に点灯 —** AC アダプタに接続されており、バッテリに一時的な障害が発生しました。 **・コール コール マーディング インファースルと トランス ファンファー アルシャー** 1 **消灯**— AC アダプタに接続されており、バッテリがフル充電モードになっています。<br>1 **青色ライトの点灯** — AC アダプタに接続されており、バッテリが充電モードになっています。

## <span id="page-17-3"></span>キーボードステータスライト

キーボードの上にある緑色のライトの示す意味は、以下のとおりです。

テンキーパッドが有効になると点灯します。

Caps Lock 機能が有効になると点灯します。

Scroll Lock 機能が有効になると点灯します。

## <span id="page-17-4"></span>**LED** エラーコード

次の表は、Power On Self Test(POST) が行われない場合に表示される可能性のある LED コードのリストです。

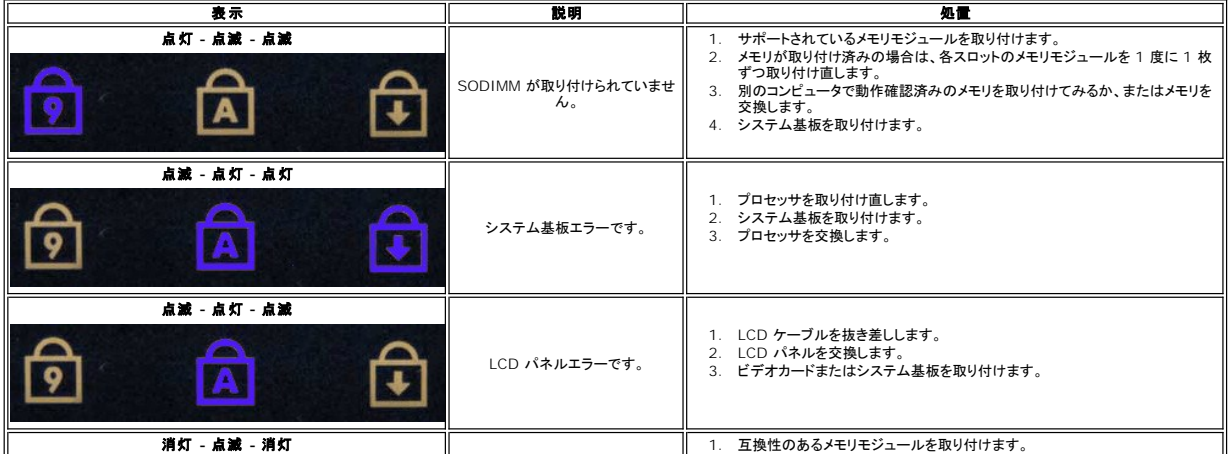

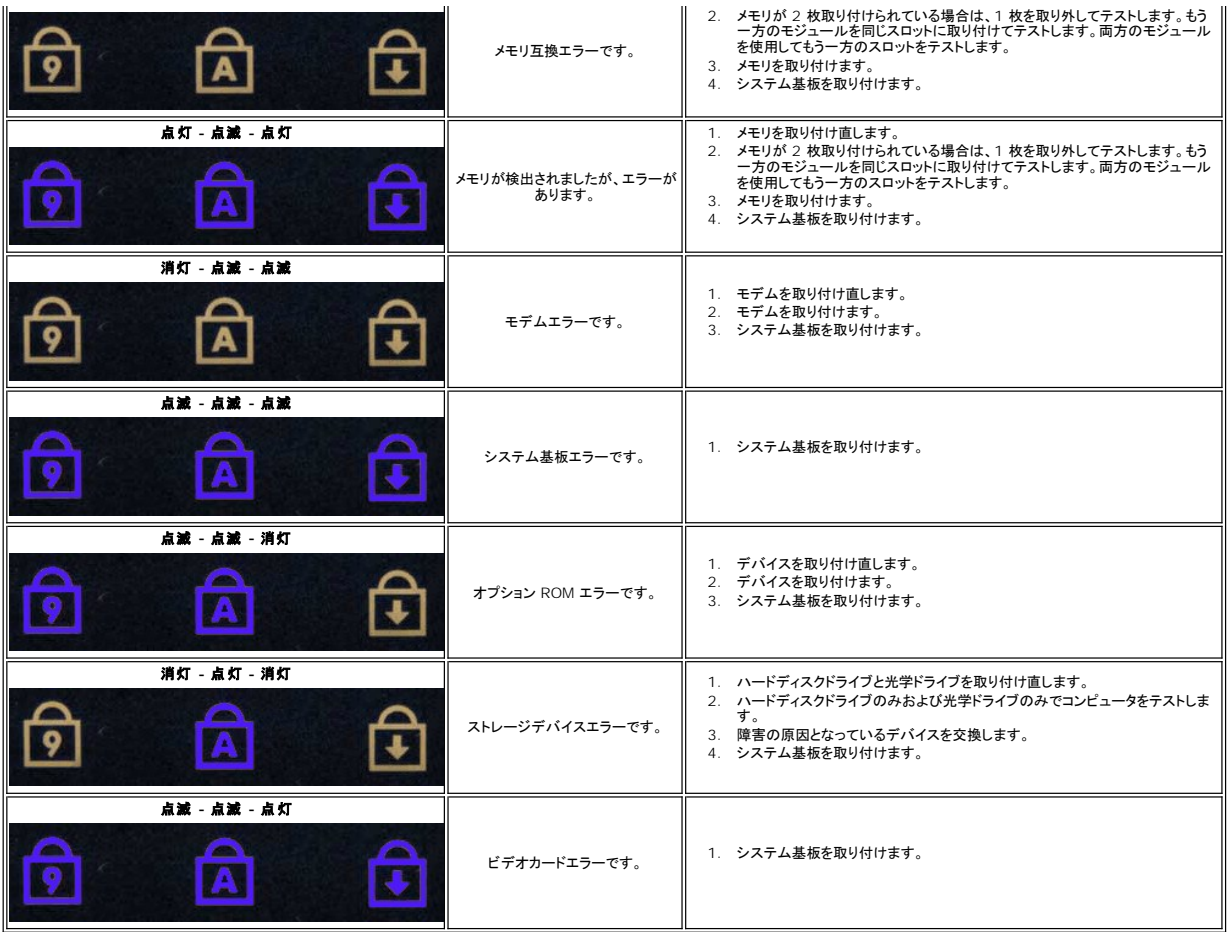

### <span id="page-19-0"></span>ファン **Dell™ Latitude™ E5410 Discrete** サービスマニュアル

警告: コンピュータ内部の作業を始める前に、お使いのコンピュータに付属しているガイドの安全にお使いいただくための注意事項をお読みください。安全にお使いいただくため のベストプラクティスの追加情報に関しては、規制順守ホームページ(**www.dell.com/regulatory\_compliance**)をご覧ください。

### ファンの取り外し

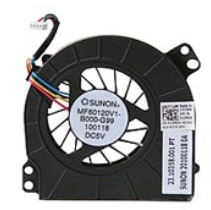

- 1. <u>コンピュータ内部の作業を始める前に</u>の手順に従います。<br>2. <u>バッテリ</u>を取り外します。<br>3. <u>[アクセスパネル](file:///C:/data/systems/late5410/ja/sm/acc_pan.htm)</u>をシステム基板から外します。<br>4. ファンケーブルをシステム基板から外します。
- 
- 
- 

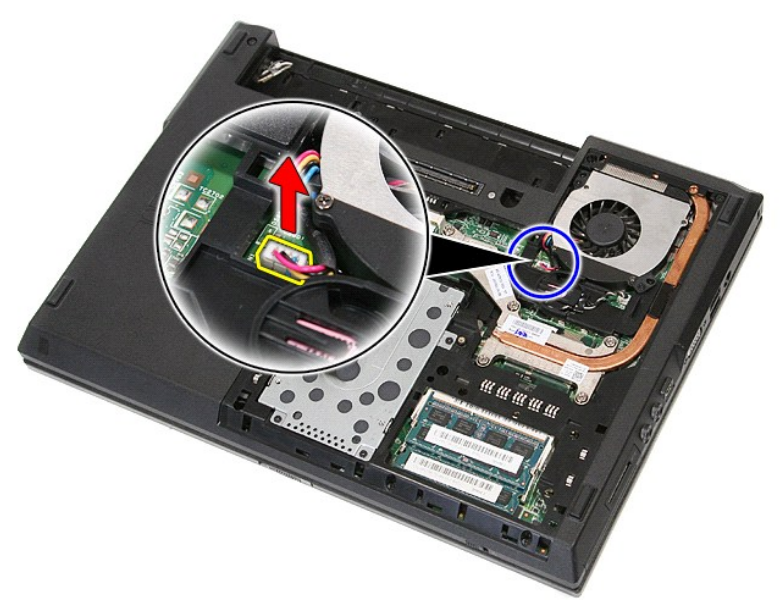

5. ファンをシステム基板に固定しているネジを外します。

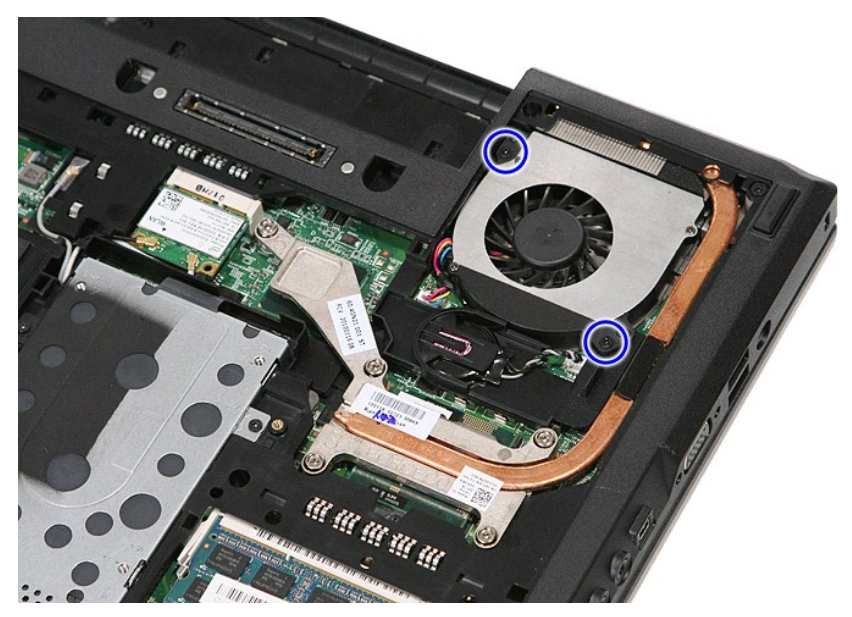

6. ファンを持ち上げて外します。

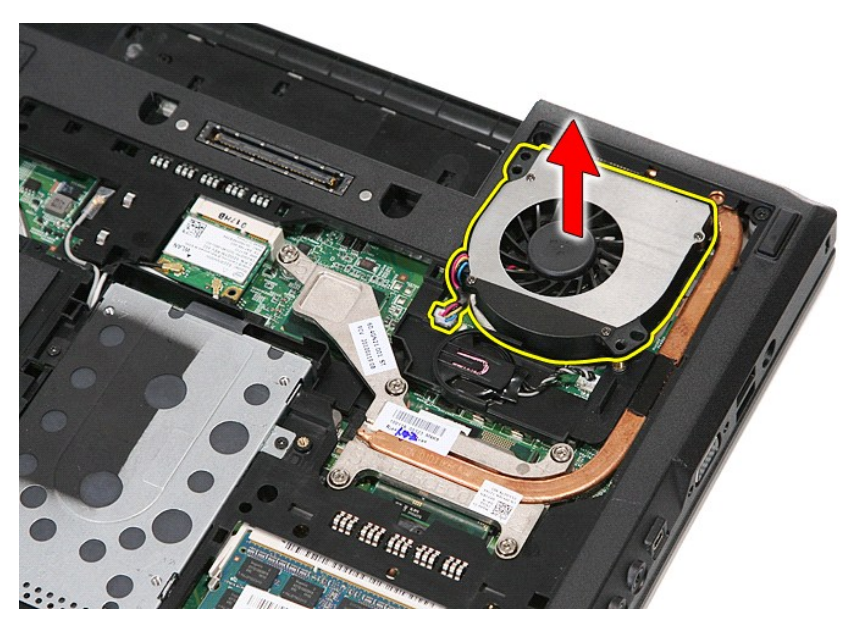

## ファンの取り付け

ファンを取り付けるには、上記の手順を逆の順序で行います。

### **Fingerprint Reader**(指紋リーダー) **Dell™ Latitude™ E5410 Discrete** サービスマニュアル

警告: コンピュータ内部の作業を始める前に、お使いのコンピュータに付属しているガイドの安全にお使いいただくための注意事項をお読みください。安全にお使いいただくため のベストプラクティスの追加情報に関しては、規制順守ホームページ(**www.dell.com/regulatory\_compliance**)をご覧ください。

### 指紋リーダーの取り外し

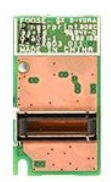

- 
- 
- 
- 
- 
- 
- 
- 1. <u>コンピュータ内部の作業を始める前に</u>の手順に従います。<br>2. <u>パッテリをコンピュータ</u>から取り外します。<br>3. <u>アクセスバネル</u>をコンピュータから取り外します。<br>4. <u>光学ドライブ</u>をコンピュータから取り外します。<br>5. <u>LED[カバー](file:///C:/data/systems/late5410/ja/sm/cencov.htm)を</u>コンピュータから取り外します。<br>5. <u>LEDカバーを</u>コンピュータから取り外します。<br>7. <u>ディスプレイアセンブリ</u>をコンピュータから取り外します。<br>8. コンピューターから <u>LE</u>

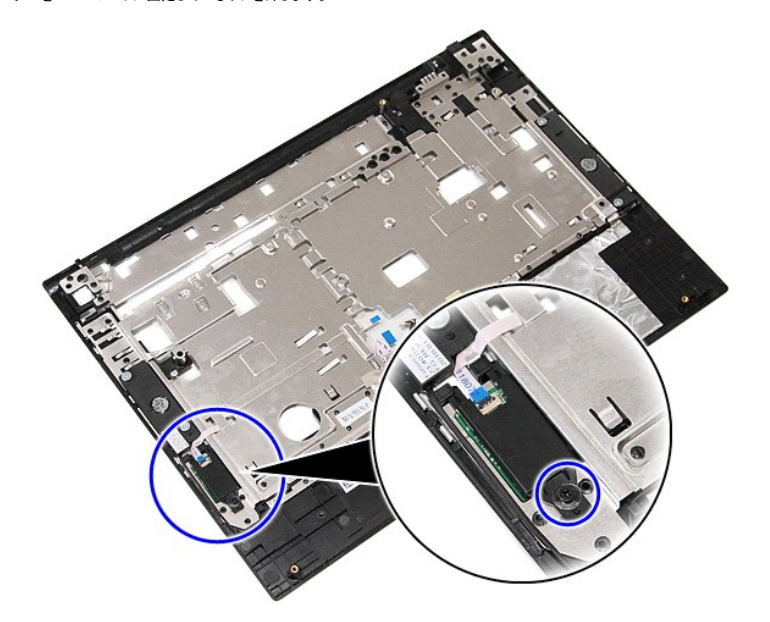

11. 指紋リーダーのカバーを斜めに持ち上げ、取り外します。

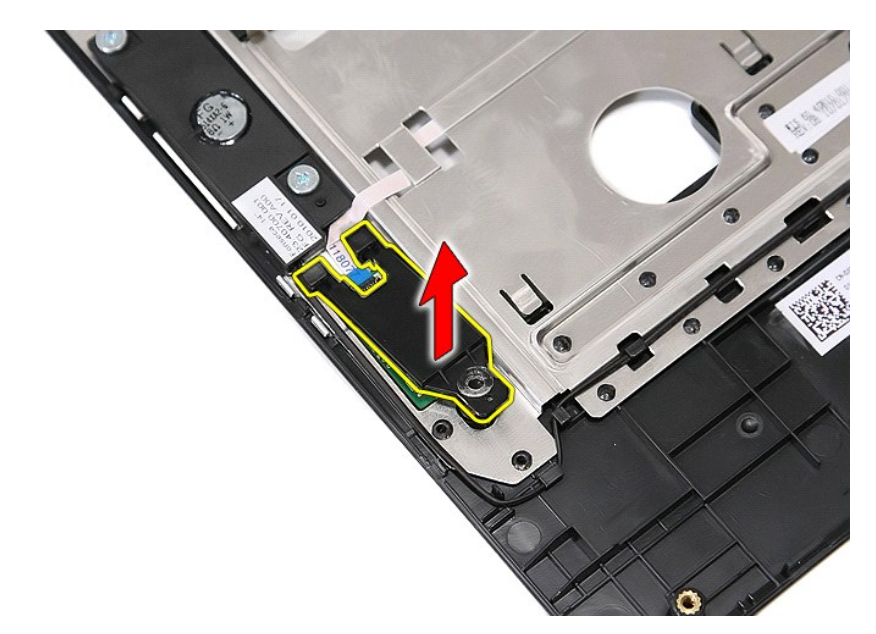

12. 指紋リーダーのデータケーブルクリップを開きます。

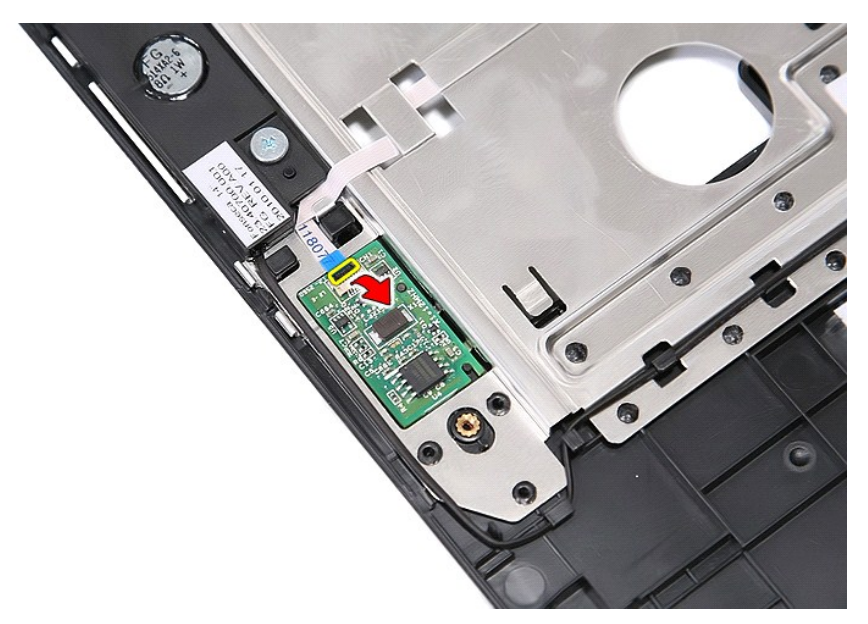

13. 指紋リーダーのデータケーブルを取り外します。

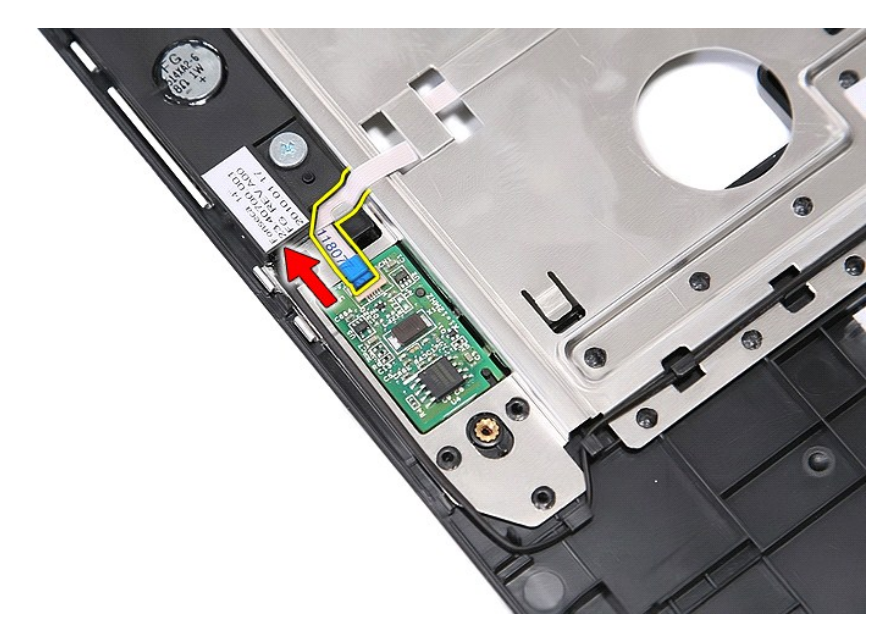

14. 指紋リーダー基板を持ち上げ、取り外します。

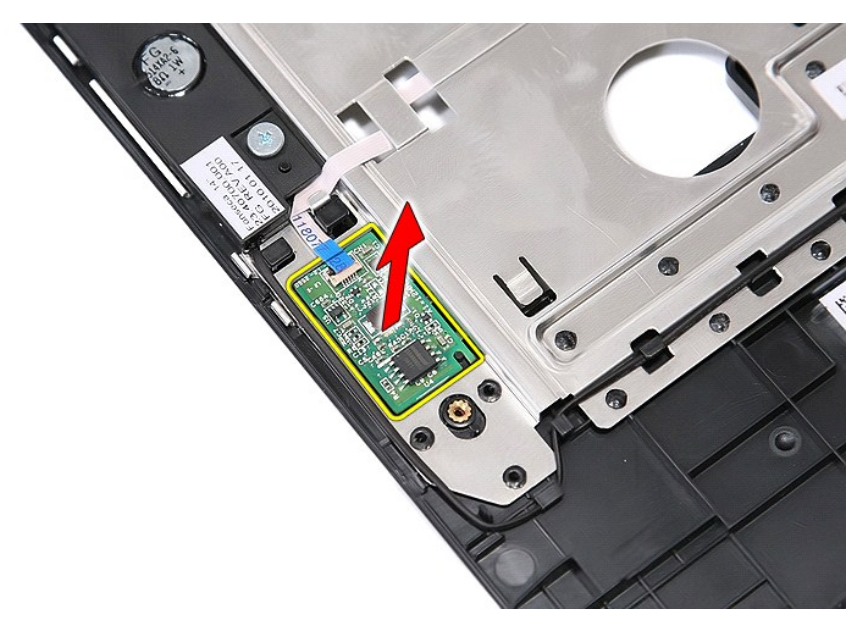

## 指紋リーダーの取り付け

指紋リーダーを取り付けるには、上記の手順を逆の順序で行います。

### ハードディスクドライブ **Dell™ Latitude™ E5410 Discrete** サービスマニュアル

警告: コンピュータ内部の作業を始める前に、お使いのコンピュータに付属しているガイドの安全にお使いいただくための注意事項をお読みください。安全にお使いいただくため のベストプラクティスの追加情報に関しては、規制順守ホームページ(**www.dell.com/regulatory\_compliance**)をご覧ください。

## ハードディスクドライブの取り外し

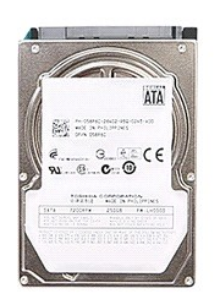

- 1. [コンピュータ内部の作業を始める前にの](file:///C:/data/systems/late5410/ja/sm/work.htm#before)手順に従います。
- 
- 2. <u>パッテリ</u>をコンピュータから取り外します。<br>3. <u>[アクセスパネル](file:///C:/data/systems/late5410/ja/sm/acc_pan.htm)</u>をコンピュータから取り外します。<br>4. ハードディスクドライブをコンピュータに固定しているネジを外します。

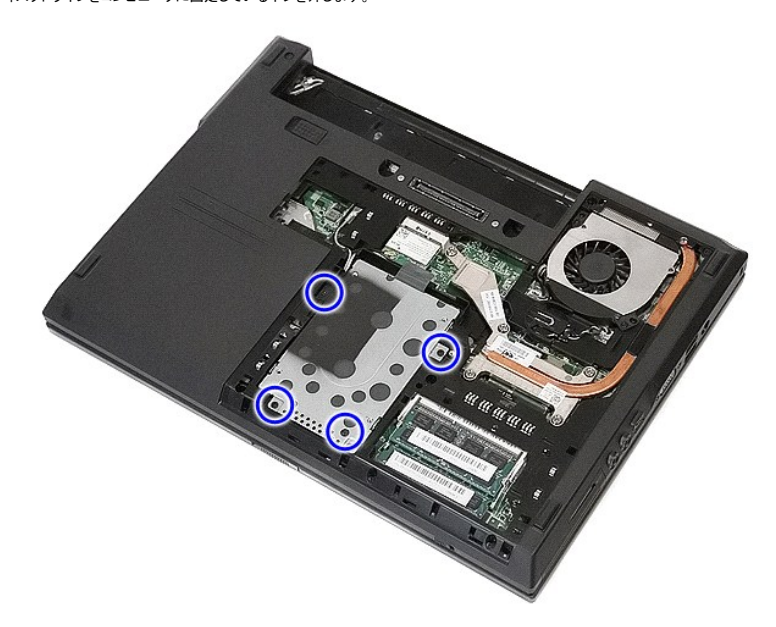

5. ハードディスクドライブアセンブリをコンピューターの中央に向かってスライドさせて取り外します。

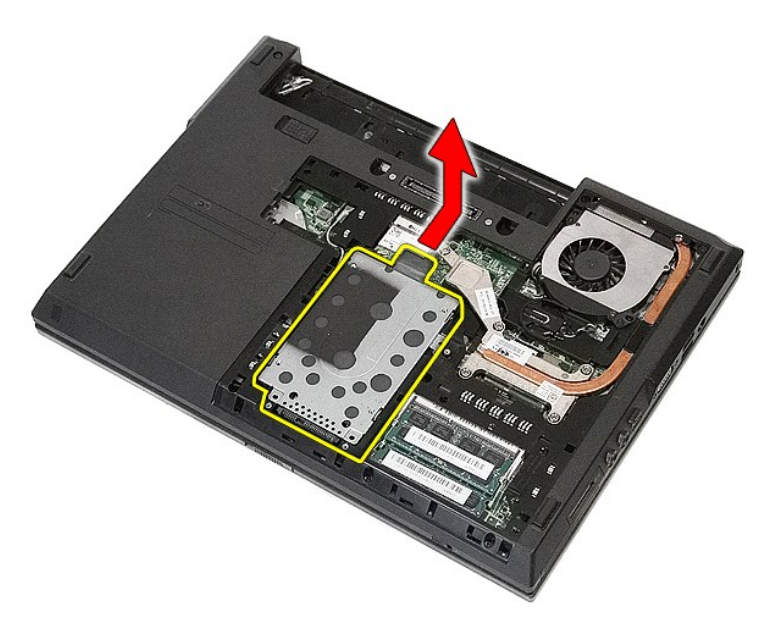

6. ハードディスクドライブキャディをハードディスクドライブに固定するネジを外します。

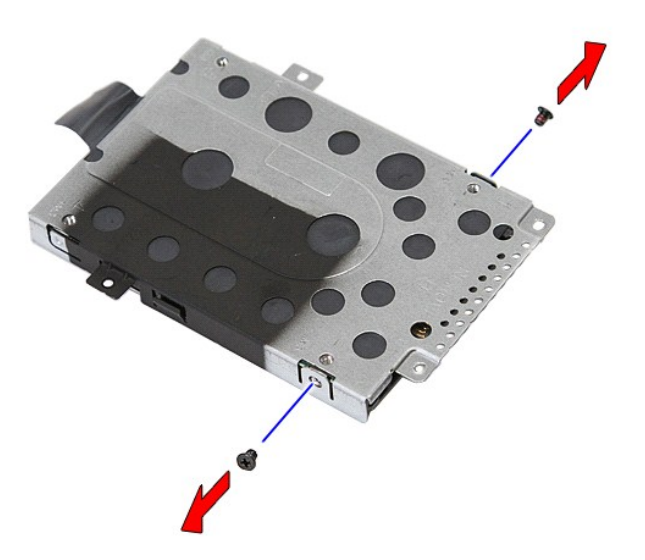

7. ハードディスクドライブキャディをハードディスクドライブから斜めに持ち上げて取り外します。

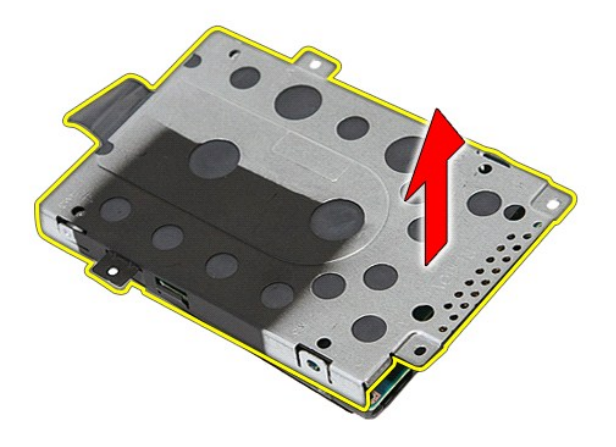

## ハードディスクドライブの取り付け

ハードディスクドライブを取り付けるには、上記の手順を逆の順序で行います。

### ヒートシンク **Dell™ Latitude™ E5410 Discrete** サービスマニュアル

警告: コンピュータ内部の作業を始める前に、お使いのコンピュータに付属しているガイドの安全にお使いいただくための注意事項をお読みください。安全にお使いいただくため のベストプラクティスの追加情報に関しては、規制順守ホームページ(**www.dell.com/regulatory\_compliance**)をご覧ください。

## ヒートシンクの取り外し

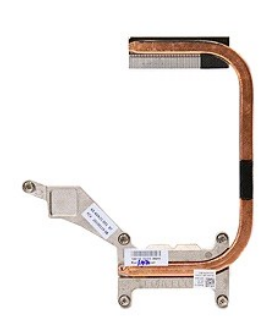

- 
- 
- 
- 1. <u>コンピュータ内部の作業を始める前に</u>の手順に従います。<br>2. <u>バッテリ</u>をコンピュータから取り外します。<br>3. <u>[アクセスパネル](file:///C:/data/systems/late5410/ja/sm/acc_pan.htm)</u>をコンピュータから取り札ます。<br>4. <u>[ファン](file:///C:/data/systems/late5410/ja/sm/fan.htm)をコンピュータから取り</u>がします。<br>5. ヒートシンクをシステム基板に固定しているネジを緩めます。

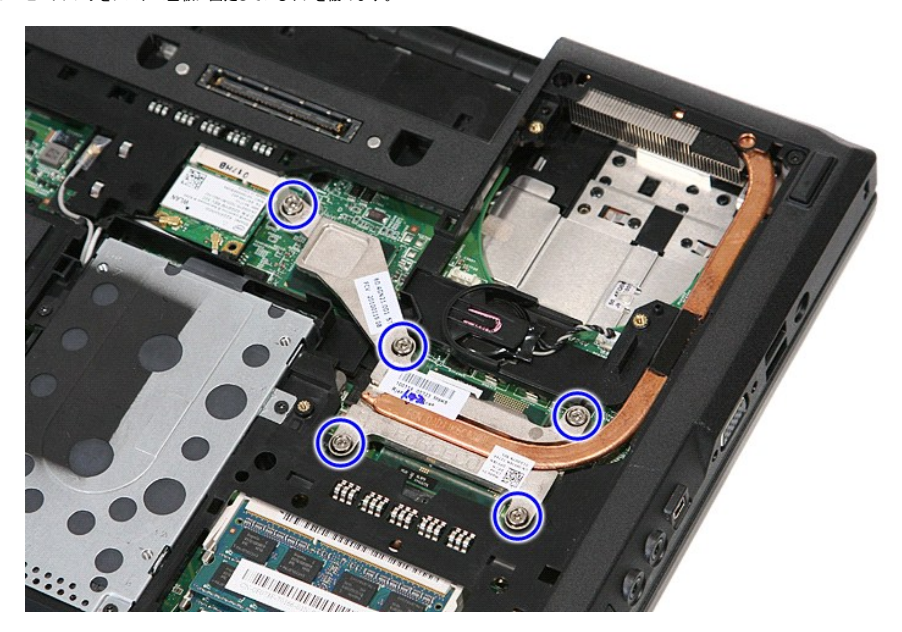

6. ヒートシンクを斜めに持ち上げてコンピュータから取り外します。

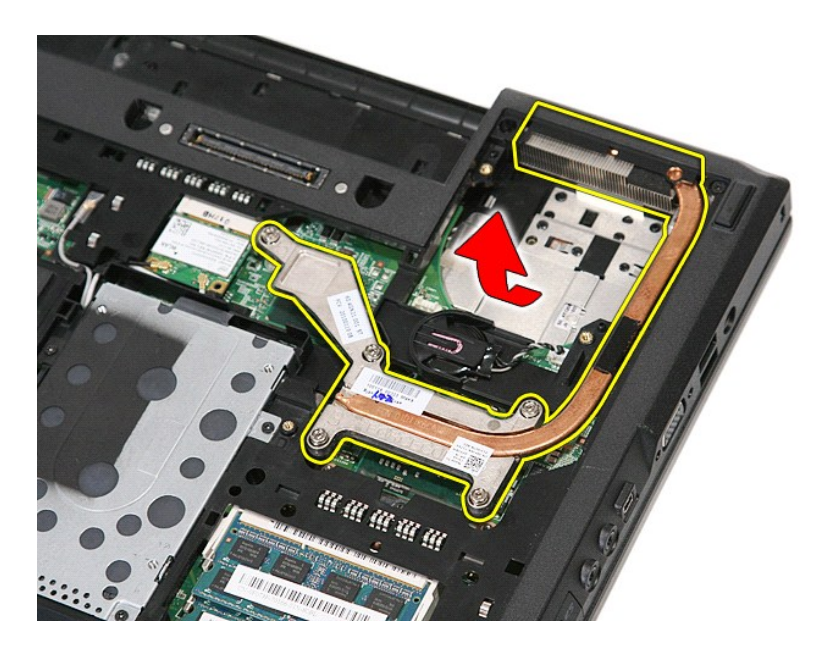

## ヒートシンクの取り付け

ヒートシンクを取り付けるには、上記の手順を逆の順序で行います。

# <span id="page-29-0"></span>キーボード

**Dell™ Latitude™ E5410 Discrete** サービスマニュアル

警告: コンピュータ内部の作業を始める前に、お使いのコンピュータに付属しているガイドの安全にお使いいただくための注意事項をお読みください。安全にお使いいただくため のベストプラクティスの追加情報に関しては、規制順守ホームページ(**www.dell.com/regulatory\_compliance**)をご覧ください。

## キーボードの取り外し

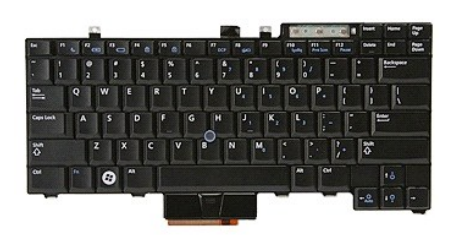

- 
- 
- 1. <u>コンピュータ内部の作業を始める前に</u>の手順に従います。<br>2. <u>バッテリ</u>をコンピュータから取り外します。<br>3. <u>LED [カバー](file:///C:/data/systems/late5410/ja/sm/cencov.htm)</u>をコンピュータに固定しているネジを外します。<br>4. キーボードをコンピュータに固定しているネジを外します。

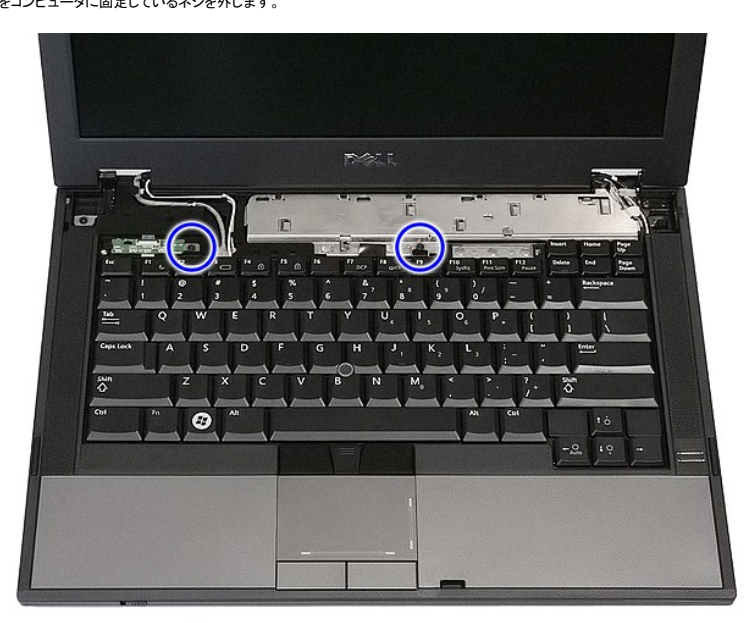

5. キーボードを上方にスライドさせ、持ち上げてコンピュータから取り外します。

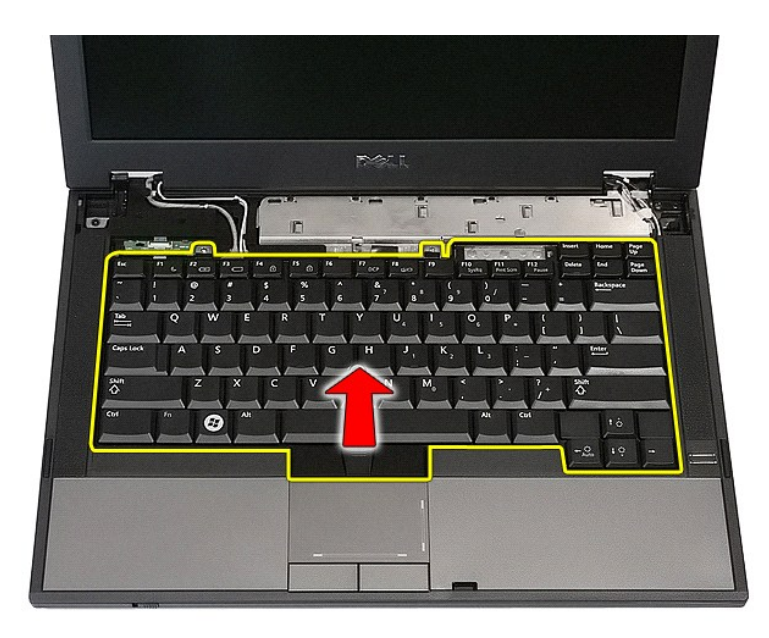

## キーボードの取り付け

キーボードを取り付けるには、上記の手順を逆の順序で行います。

### <span id="page-31-0"></span>ディスプレイベゼル **Dell™ Latitude™ E5410 Discrete** サービスマニュアル

警告: コンピュータ内部の作業を始める前に、お使いのコンピュータに付属しているガイドの安全にお使いいただくための注意事項をお読みください。安全にお使いいただくため のベストプラクティスの追加情報に関しては、規制順守ホームページ(**www.dell.com/regulatory\_compliance**)をご覧ください。

## ディスプレイベゼルの取り外し

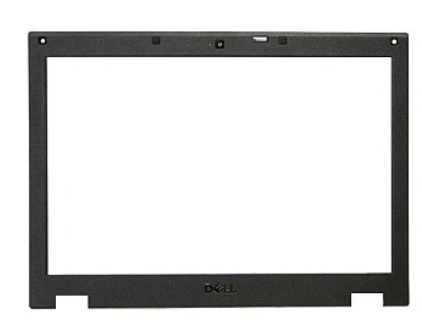

- 
- 1. <u>コンピュータ内部の作業を始める前に</u>の手順に従います。<br>2. <u>パッテリをコンピュー</u>タから取り外します。<br>3. <u>[アクセスパネル](file:///C:/data/systems/late5410/ja/sm/acc_pan.htm)</u>をコンピュータから取り外します。<br>4. <u>ワイヤレスLAN</u> カードをコンピュータから取り外します。<br>5. <u>LED [カバー](file:///C:/data/systems/late5410/ja/sm/cencov.htm)を</u>コンピュータから取り外します。<br>5. <u>キーボード</u>をコンピュータから取り外します。<br>8. ディスプレイベゼルのゴム製パッドを取り外します。<br>8. ディスプレイベゼルのゴム
- 
- 
- 
- 

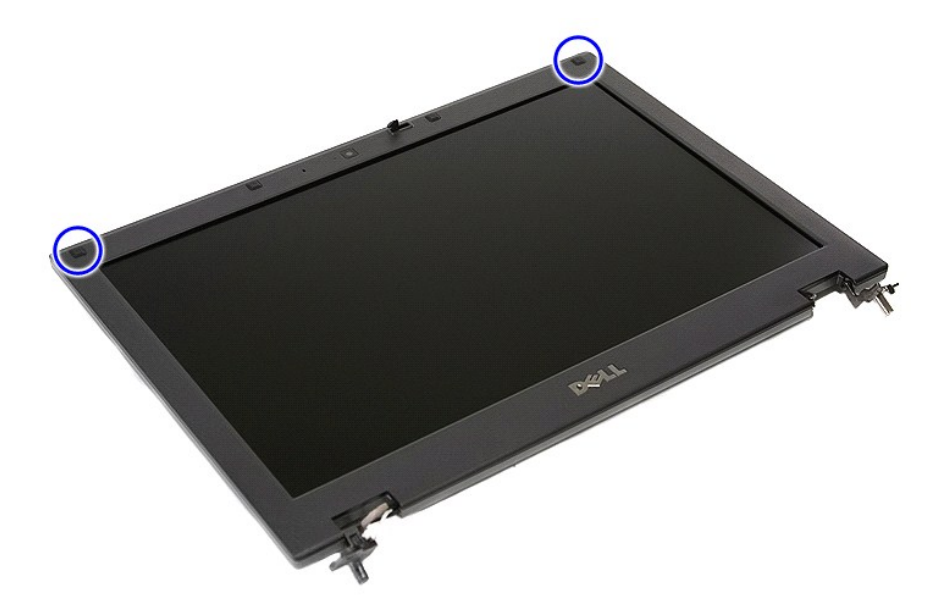

9. ディスプレイベゼルをディスプレイカバーに固定しているネジを外します。

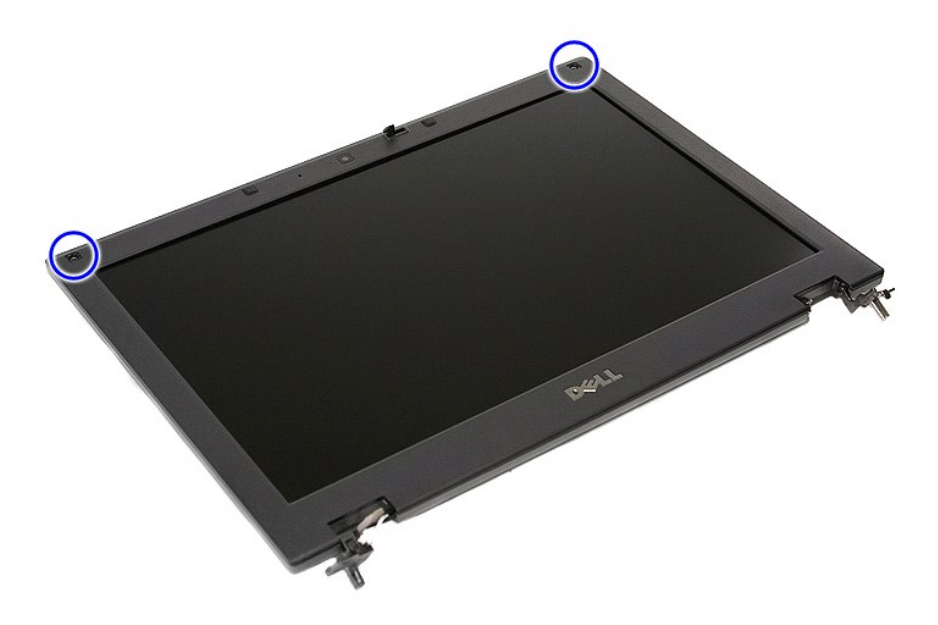

10. べゼルの片方の端の下に指を差し込み、完全に外れるまでべゼル全体を動かして、ディスプレイアセンブリからディスプレイベゼルを慎重に取り外します。

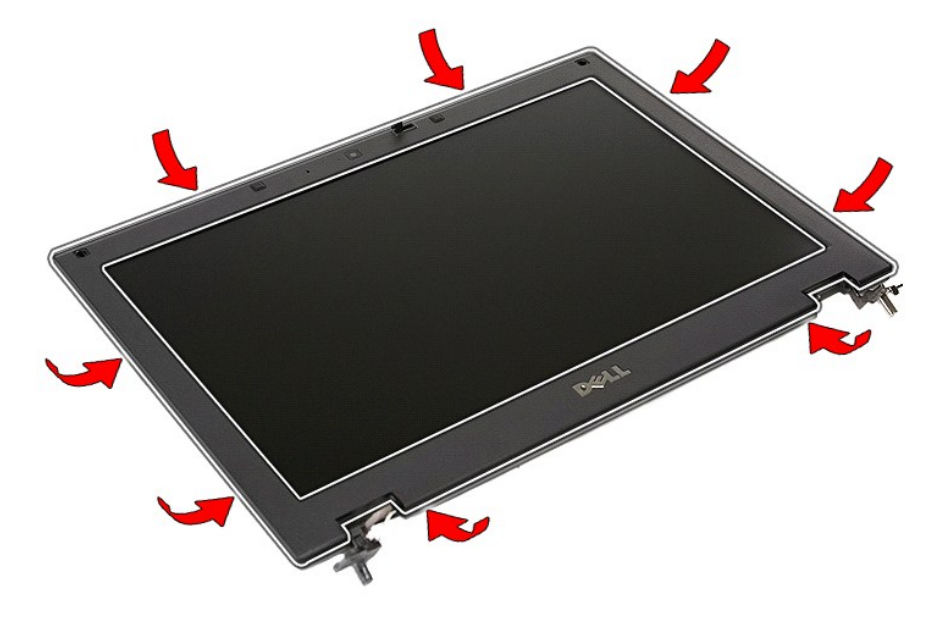

11. ディスプレイベゼルを持ち上げてコンピュータから取り外します。

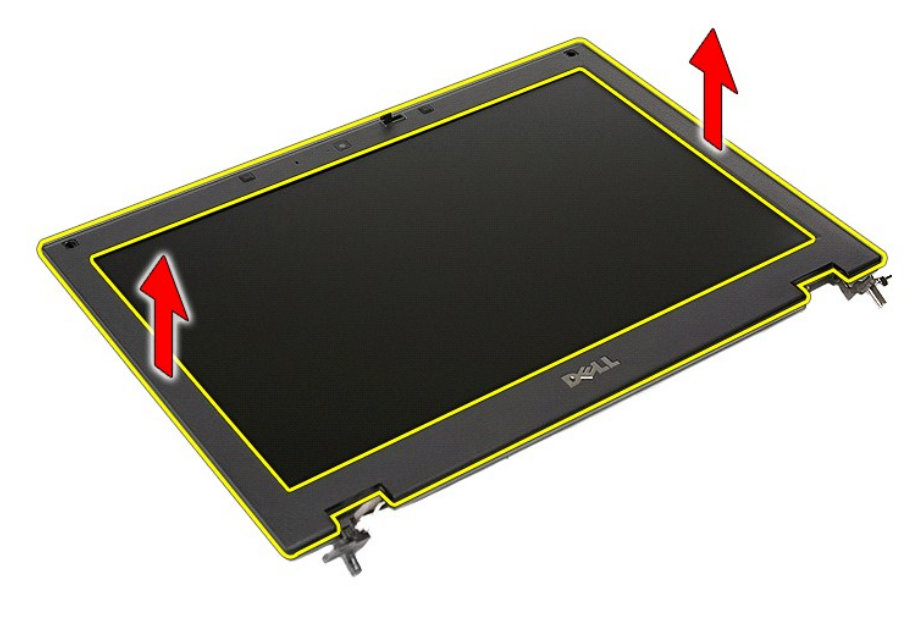

## ディスプレイベゼルの取り付け

ディスプレイベゼルを取り付けるには、上記の手順を逆の順序で行います。

カメラ **Dell™ Latitude™ E5410 Discrete** サービスマニュアル

警告: コンピュータ内部の作業を始める前に、お使いのコンピュータに付属しているガイドの安全にお使いいただくための注意事項をお読みください。安全にお使いいただくため のベストプラクティスの追加情報に関しては、規制順守ホームページ(**www.dell.com/regulatory\_compliance**)をご覧ください。

### カメラの取り外し

**The Auto Oran** 

- 1. <u>コンピュータ内部の作業を始める前に</u>の手順に従います。<br>2. <u>パッテリをコンピュー</u>タから取り外します。<br>3. <u>[アクセスパネル](file:///C:/data/systems/late5410/ja/sm/acc_pan.htm)を</u>コンピュータから取り外します。<br>4. <u>ワイヤレスピュータから取り</u>外します。<br>5. <u>[キーボードを](file:///C:/data/systems/late5410/ja/sm/kboard.htm)</u>コンピュータから取り外します。<br>7. <u>[ディスプレイアセンブリを](file:///C:/data/systems/late5410/ja/sm/assembly.htm)</u>コンピュータから取り外します。
- 
- 
- 
- 
- 
- 8. <u>ディスプレイズ</u>センブレイアセンブリから取り外します。<br>9*. <u>ディスプレイパネル、ブラケット、およびヒン</u>ジをディスプレイアセ*ンブリから取り外します。<br>10. ディスプレイカメラのデータケーブルを外します。
- 

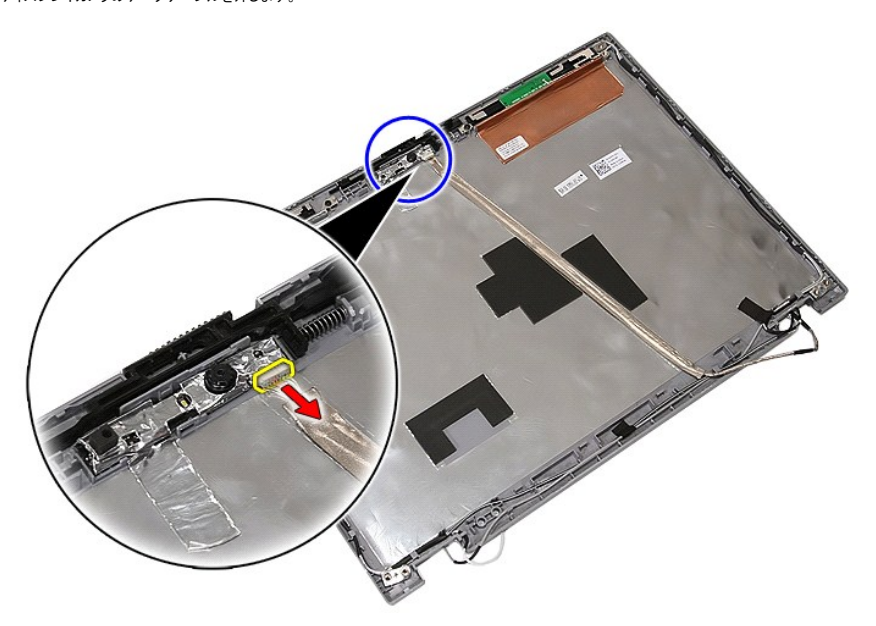

11. ディスプレイカメラを持ち上げて取り外します。

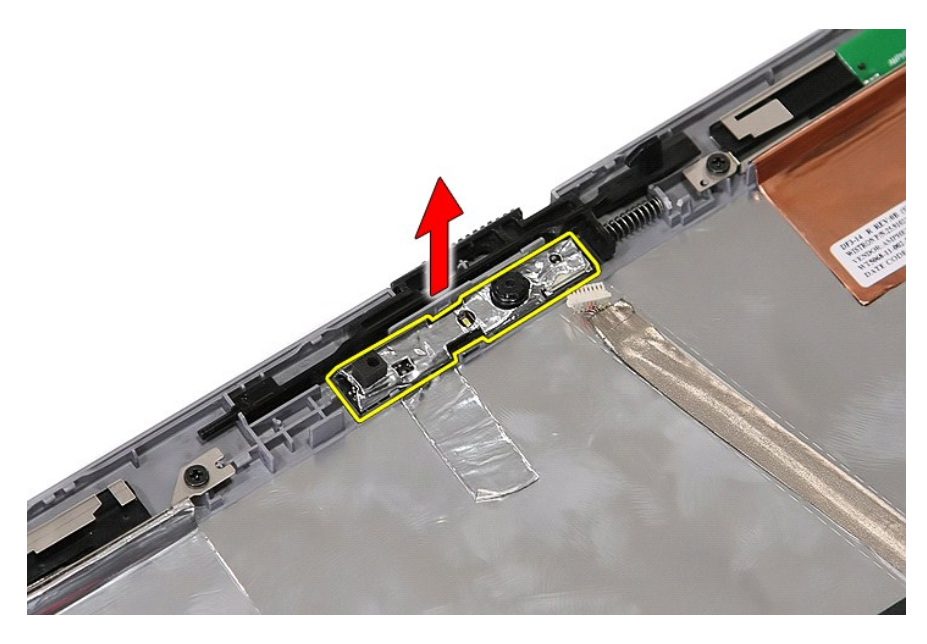

## カメラの取り付け

カメラを取り付けるには、上記の手順を逆の順序で行います。
### <span id="page-36-0"></span>ディスプレイパネル、ブラケット、およびヒンジ **Dell™ Latitude™ E5410 Discrete** サービスマニュアル

警告: コンピュータ内部の作業を始める前に、お使いのコンピュータに付属しているガイドの安全にお使いいただくための注意事項をお読みください。安全にお使いいただくため のベストプラクティスの追加情報に関しては、規制順守ホームページ(**www.dell.com/regulatory\_compliance**)をご覧ください。

# ディスプレイパネル、ブラケット、およびヒンジの取り外し

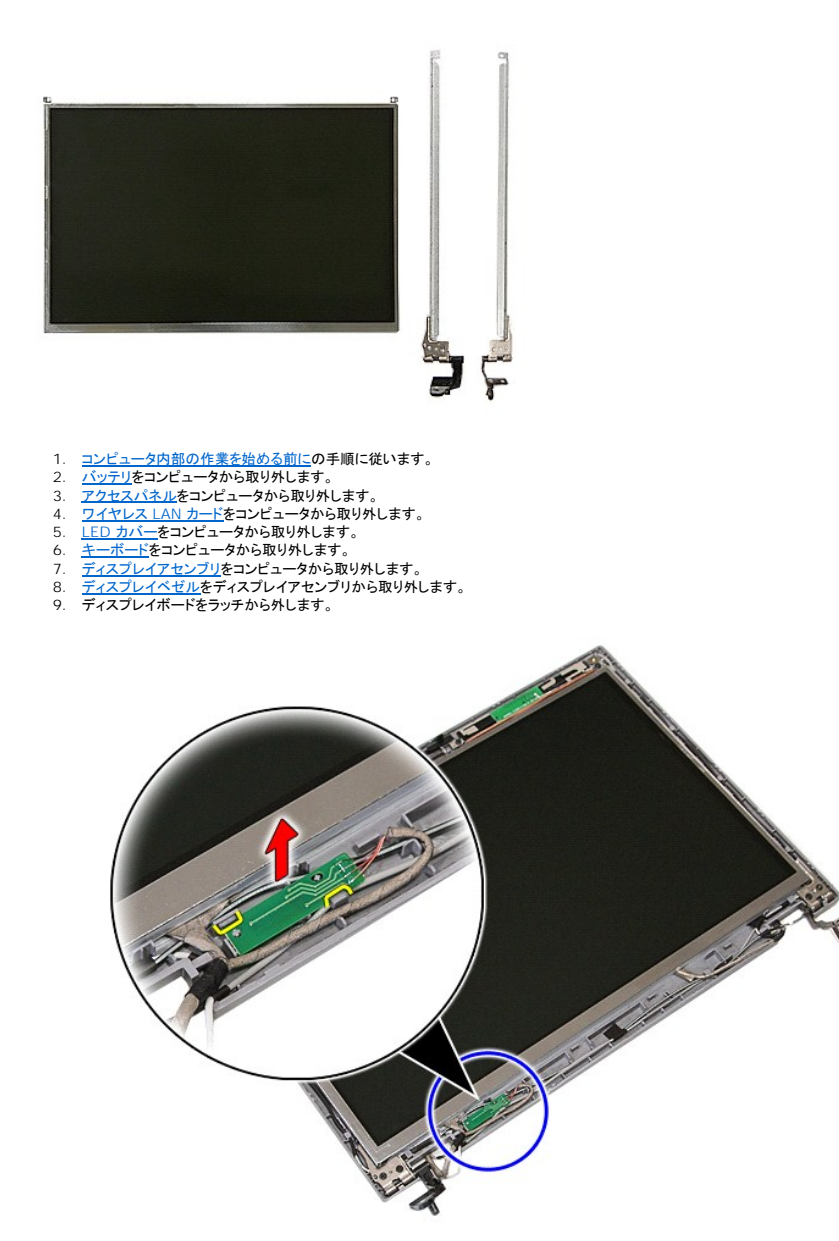

10. ディスプレイパネル、ブラケット、およびヒンジをディスプレイアセンブリに固定しているネジを取り外します。

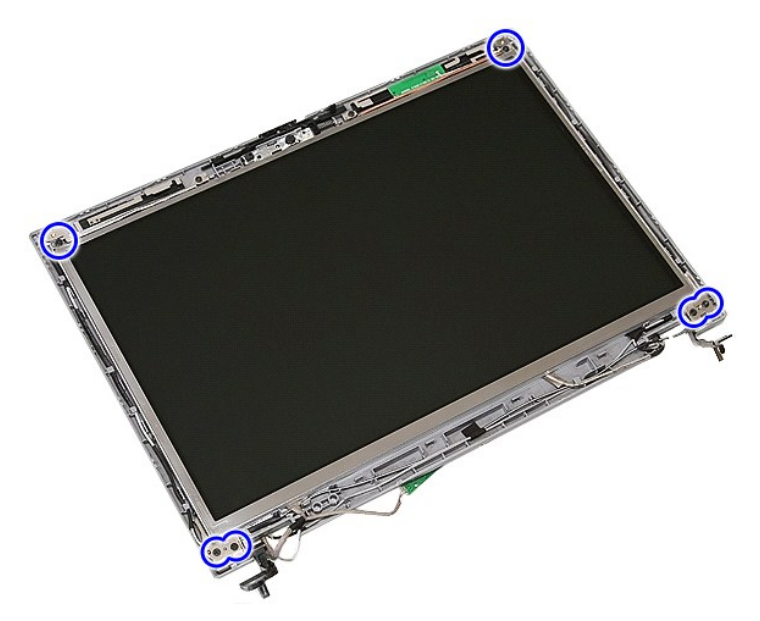

11. ディスプレイパネル、ブラケット、およびヒンジを持ち上げます。

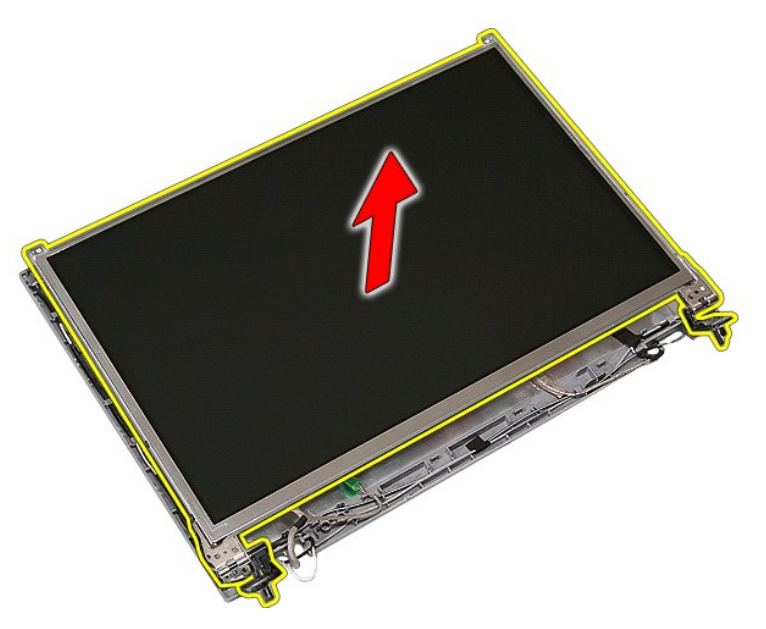

12. ディスプレイブラケット、およびヒンジをディスプパネルに固定しているネジを取り外して外します。

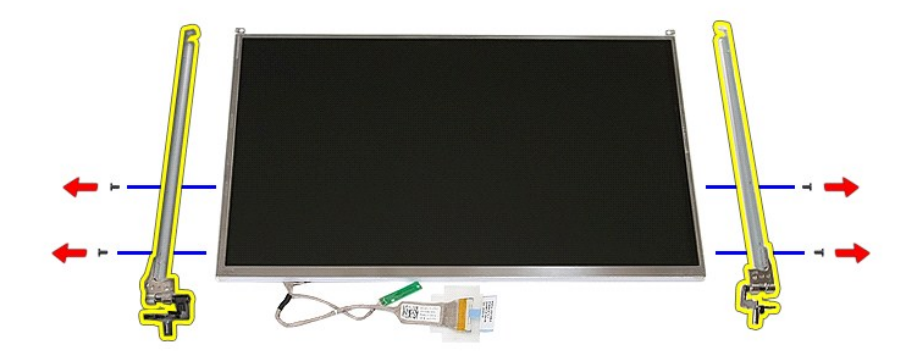

#### 13. ディスプレイケーブルをディスプレイパネルに固定しているテープを剥がします。

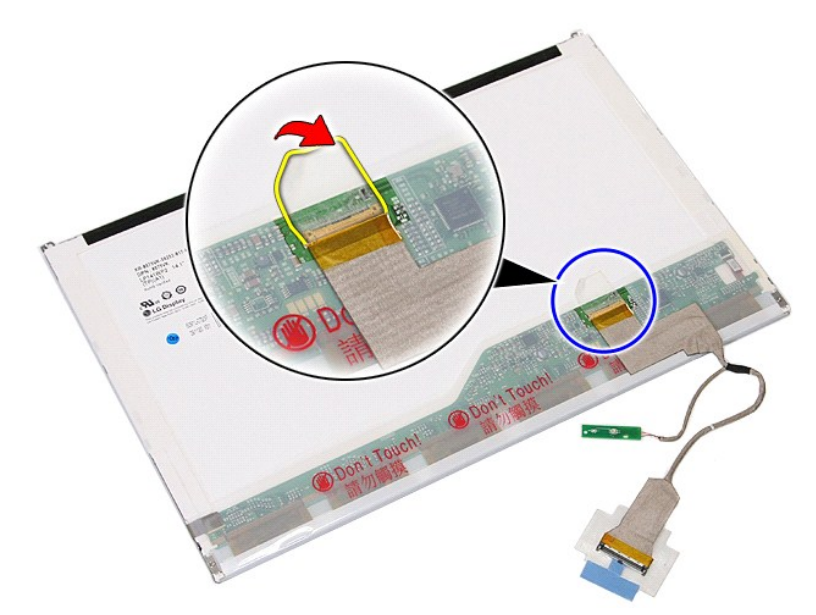

14. ディスプレイパネルからディスプレイケーブルを取り外します。

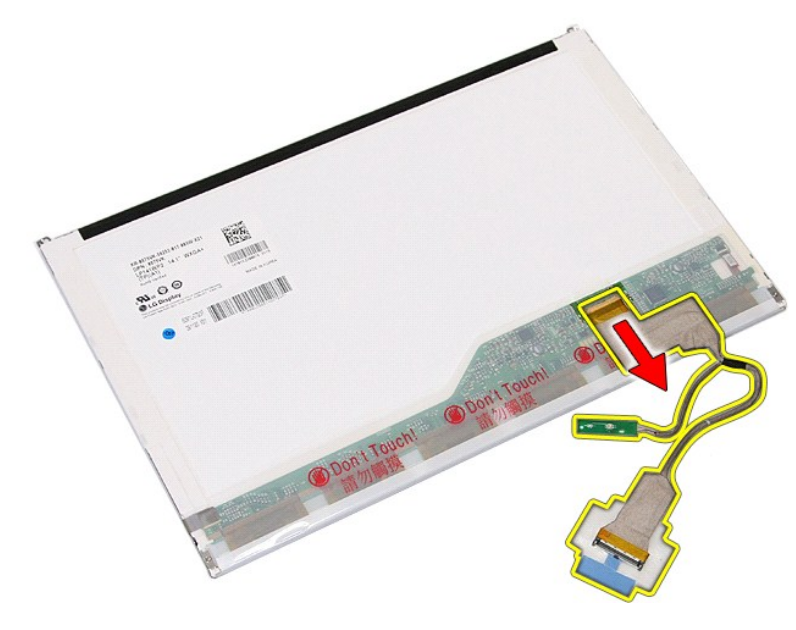

## ディスプレイパネル、ブラケット、およびヒンジの取り付け

ディスプレイパネル、ブラケット、およびヒンジを取り付ける場合は、上記の手順を逆に実行してください。

#### <span id="page-40-0"></span>**LED** ボード **Dell™ Latitude™ E5410 Discrete** サービスマニュアル

警告: コンピュータ内部の作業を始める前に、お使いのコンピュータに付属しているガイドの安全にお使いいただくための注意事項をお読みください。安全にお使いいただくため のベストプラクティスの追加情報に関しては、規制順守ホームページ(**www.dell.com/regulatory\_compliance**)をご覧ください。

### **LED** ボードの取り外し

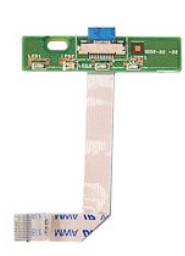

- 
- 
- 
- 1. <u>コンピュータ内部の作業を始める前に</u>の手順に従います。<br>2. <u>バッテリ</u>をコンピュータから取り外します。<br>3. <u>LED [カバー](file:///C:/data/systems/late5410/ja/sm/cencov.htm)ギ</u>をコンピュータから取り外します。<br>4. <u>キーボード</u>ケーブルを固定しているラッチを解除します。<br>5. LED <del>ボー</del>ドケーブルを固定しているラッチを解除します。
	- DOLL  $\overline{L}$  $\mathbb E$ П  $\overline{a}$ 4 n C  $\mathbb{R}^n$  . E io D  $\overline{w}$  $\omega$ t WWW D  $\sqrt{2}$ U  $=$
- 6. LED ボードケーブルを取り外します。

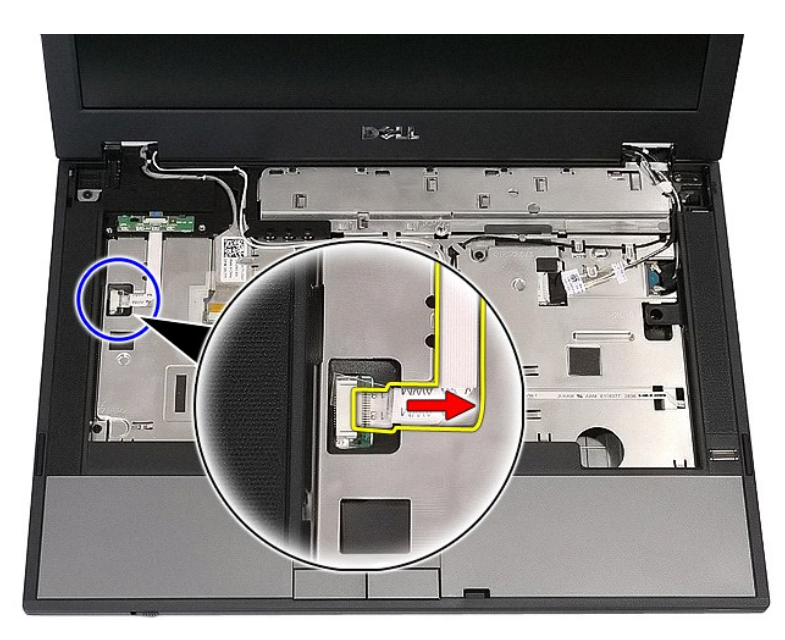

7. LED ボードを固定しているラッチを解除し、取り外します。

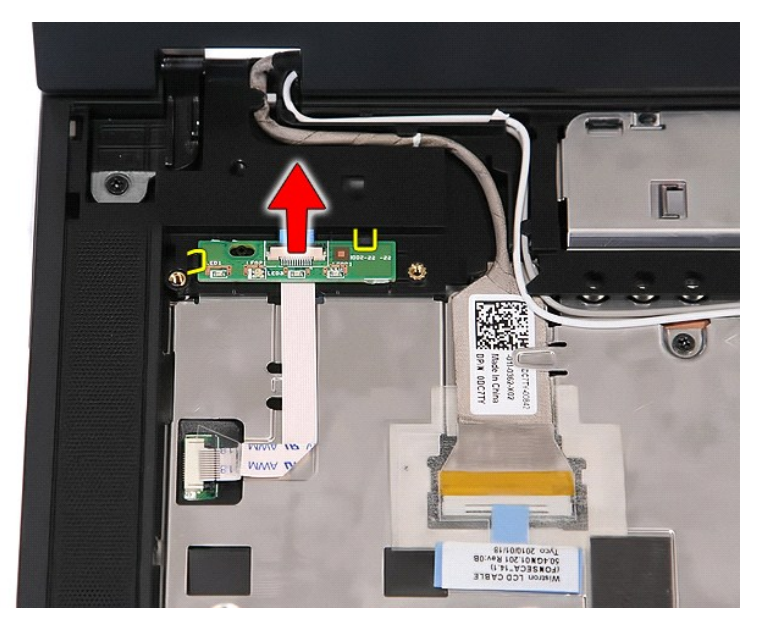

## **LED** ボードの取り付け

LED ボードを取り付けるには、上記の手順を逆の順序で行います。

### <span id="page-42-0"></span>メモリカード **Dell™ Latitude™ E5410 Discrete** サービスマニュアル

警告: コンピュータ内部の作業を始める前に、お使いのコンピュータに付属しているガイドの安全にお使いいただくための注意事項をお読みください。安全にお使いいただくため のベストプラクティスの追加情報に関しては、規制順守ホームページ(**www.dell.com/regulatory\_compliance**)をご覧ください。

## メモリカードの取り外し

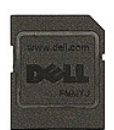

- 1. <u>コンピュータ内部の作業を始める前に</u>の手順に従います。<br>2. <u>バッテリ</u>をコンピュータから取り外します。<br>3. メモリカードを押し込んで解放します。
- 

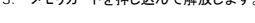

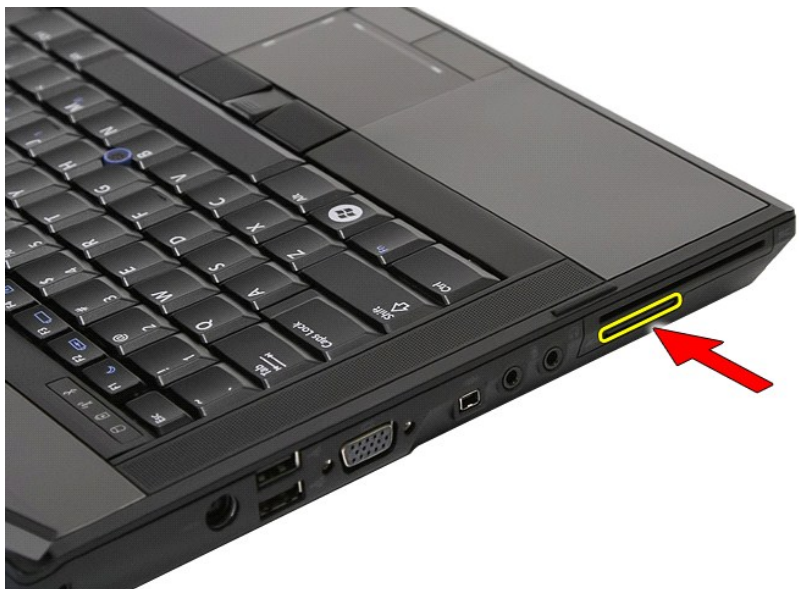

4. メモリカードをスライドさせて、コンピュータから取り出します。

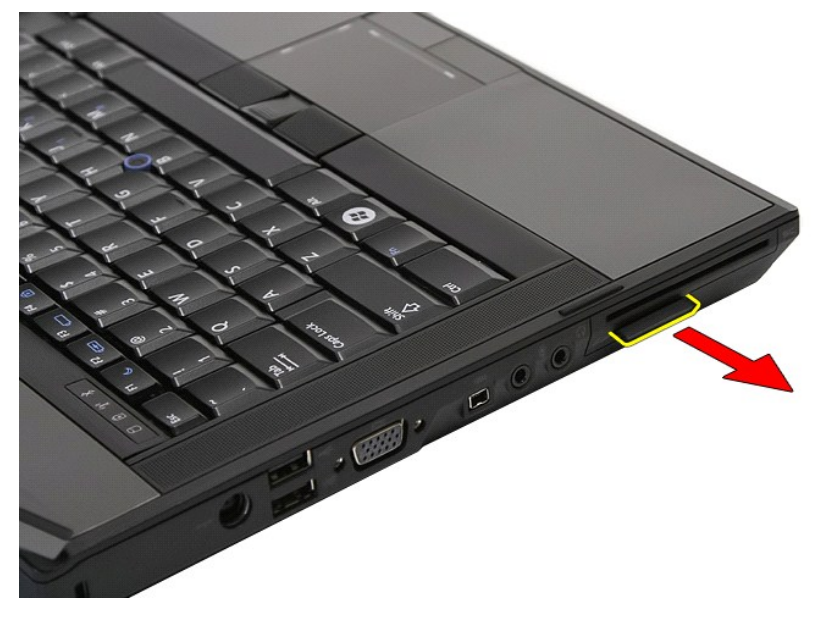

## メモリカードの取り付け

メモリカードを取り付けるには、上記の手順を逆の順序で行います。

### <span id="page-44-0"></span>メモリ **Dell™ Latitude™ E5410 Discrete** サービスマニュアル

警告: コンピュータ内部の作業を始める前に、お使いのコンピュータに付属しているガイドの安全にお使いいただくための注意事項をお読みください。安全にお使いいただくため のベストプラクティスの追加情報に関しては、規制順守ホームページ(**www.dell.com/regulatory\_compliance**)をご覧ください。

## メモリモジュールの取り外し

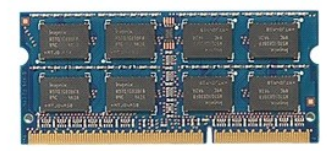

- 
- 
- 1. <u>コンピュータ内部の作業を始める前に</u>の手順に従います。<br>2. <u>[バッテリを](file:///C:/data/systems/late5410/ja/sm/battery.htm)</u>コンピュータから取り外します。<br>3. <u>[アクセスパネル](file:///C:/data/systems/late5410/ja/sm/acc_pan.htm)を</u>コンピュータから取り外します。<br>4. メモリモジュールから固定クリップを慎重に取り外します。
- 

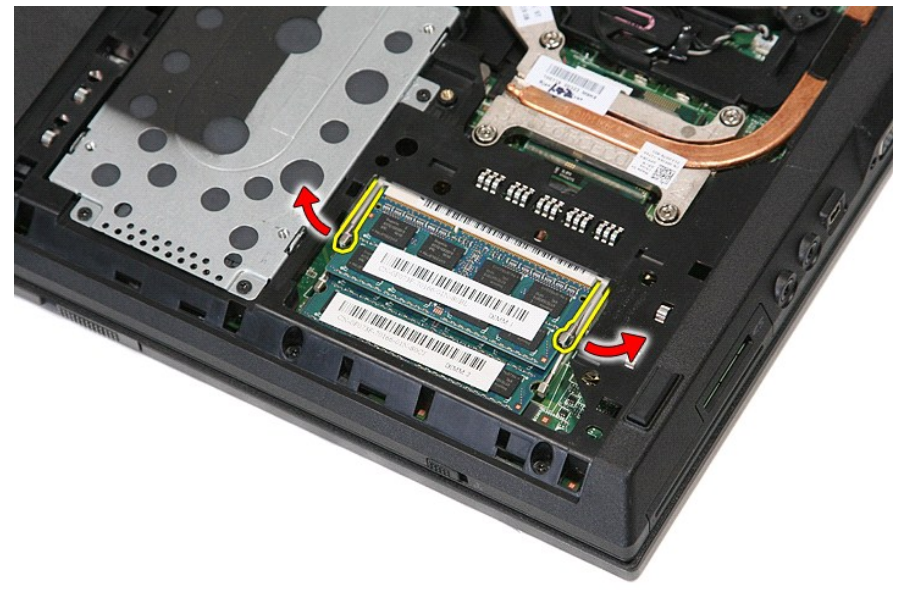

5. メモリモジュールをコンピュータから取り外します。

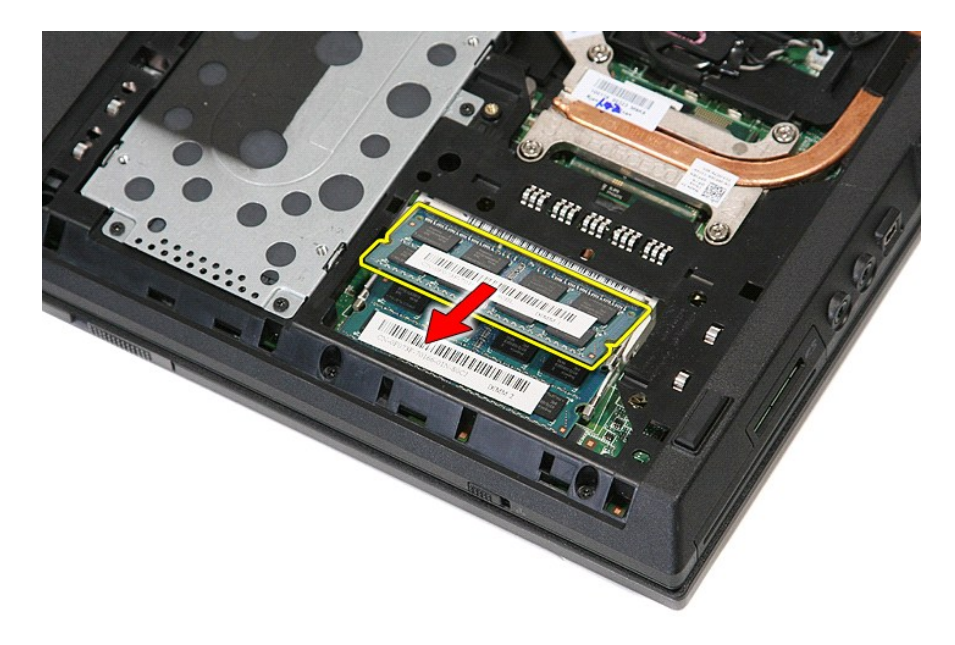

### メモリモジュールの取り付け

メモリモジュールを取り付けるには、上記の手順を逆の順序で行います。

### <span id="page-46-0"></span>モデムドーターカード **Dell™ Latitude™ E5410 Discrete** サービスマニュアル

警告: コンピュータ内部の作業を始める前に、お使いのコンピュータに付属しているガイドの安全にお使いいただくための注意事項をお読みください。安全にお使いいただくため のベストプラクティスの追加情報に関しては、規制順守ホームページ(**www.dell.com/regulatory\_compliance**)をご覧ください。

### モデムドーターカードの取り外し

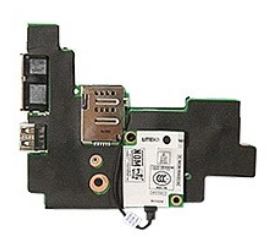

- 1. [コンピュータ内部の作業を始める前にの](file:///C:/data/systems/late5410/ja/sm/work.htm#before)手順に従います。
- 
- 
- 
- 
- 2. コンピューターから<u>メモリ[カード](file:///C:/data/systems/late5410/ja/sm/phones.htm)</u>を取り外します。<br>4. <u>[バッテリを](file:///C:/data/systems/late5410/ja/sm/battery.htm)コンピュータからいわード</u>を取り外します。<br>4. <u>バッテリをコンピュータから取り</u>がらます。<br>5. <u>[アクセスパネル](file:///C:/data/systems/late5410/ja/sm/acc_pan.htm)を</u>コンピュータから取り外します。<br>6. <u>[ハードディスクドライブ](file:///C:/data/systems/late5410/ja/sm/hd_dr.htm)</u>をコンピュータから取り外します。<br>6. <u>ハードディスクドライブ</u>をコンピュータから取り外します。<br>8. <u>ワイヤレスIAN カード</u>をコンピュータから取り外します。<br>8. <u>ワ</u>
- 
- 
- 
- 
- 
- 
- 
- 
- 
- 
- 

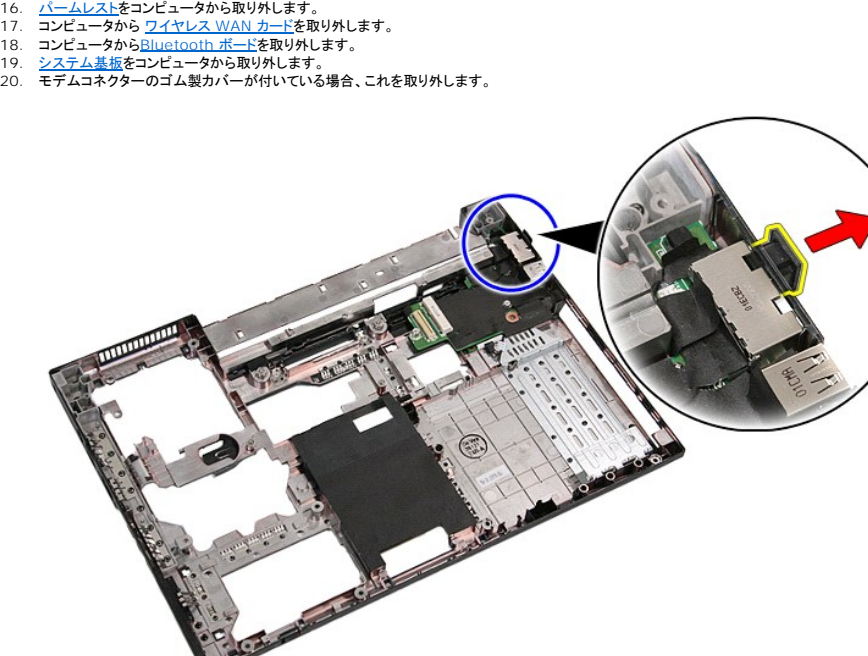

21. モデムドーターカードを持ち上げて取り外します。

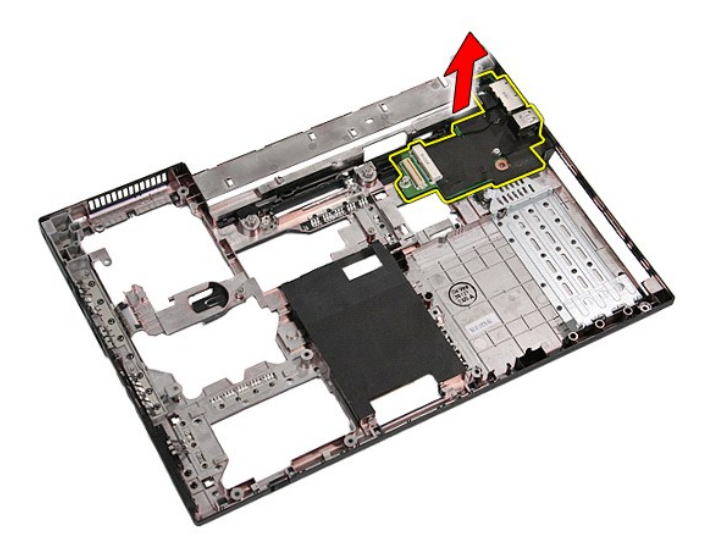

## モデムドーターカードの取り付け

モデムドーターカードを取り付けるには、上記の手順を逆の順序で行います。

### <span id="page-48-0"></span>光学ドライブ **Dell™ Latitude™ E5410 Discrete** サービスマニュアル

警告: コンピュータ内部の作業を始める前に、お使いのコンピュータに付属しているガイドの安全にお使いいただくための注意事項をお読みください。安全にお使いいただくため のベストプラクティスの追加情報に関しては、規制順守ホームページ(**www.dell.com/regulatory\_compliance**)をご覧ください。

## 光学ドライブの取り外し

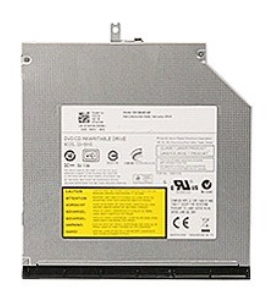

1. <u>コンピュータ内部の作業を始める前に</u>の手順に従います。<br>2. <u>バッテリ</u>をコンピュータから取り外します。<br>3. 光学ドライブをコンピュータから取り外します。

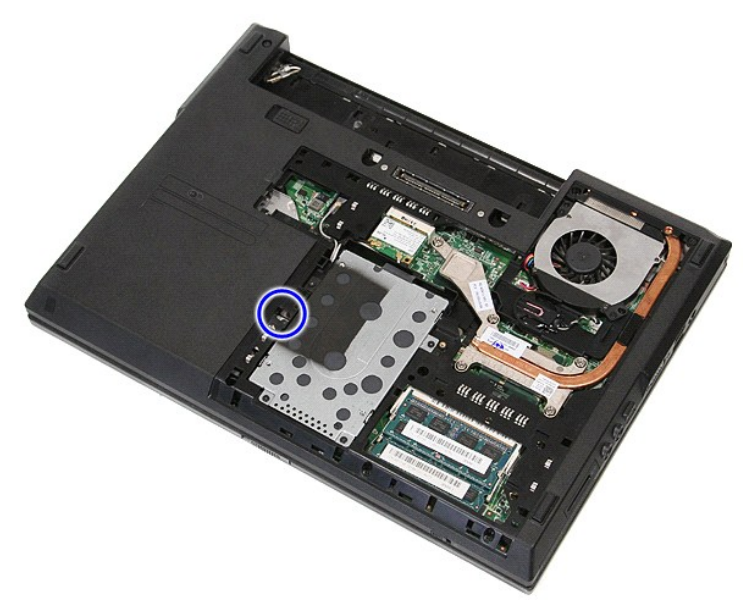

4. 固定ネジのスロットにプラスチックのドライバーを挿入し、光学ドライブを慎重に外してコンピュータから取り外します。

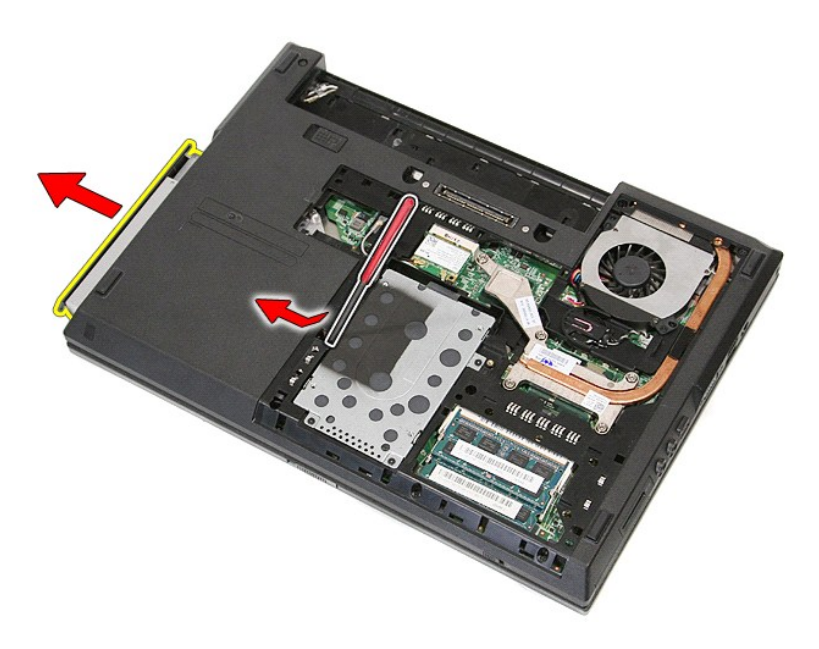

## 光学ドライブの取り付け

光学ドライブを取り付けるには、上記の手順を逆の順序で行います。

# <span id="page-50-0"></span>パームレスト

**Dell™ Latitude™ E5410 Discrete** サービスマニュアル

警告: コンピュータ内部の作業を始める前に、お使いのコンピュータに付属しているガイドの安全にお使いいただくための注意事項をお読みください。安全にお使いいただくため のベストプラクティスの追加情報に関しては、規制順守ホームページ(**www.dell.com/regulatory\_compliance**)をご覧ください。

## パームレストの取り外し

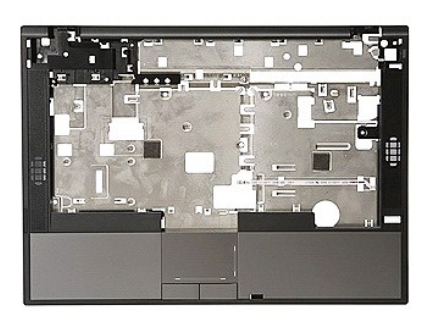

- 
- 
- 
- 
- 1. <u>コンピュータ内部の作業を始める前に</u>の手順に従います。<br>2. <u>パッテリ**をコンピュータから取り外します。**<br>3. <u>[アクセスパネル](file:///C:/data/systems/late5410/ja/sm/acc_pan.htm)</u>をコンピュータから取り外します。<br>4. <u>光学ドライブ</u>をコンピュータから取り外します。<br>5. <u>光学ドライブ</u>をコンピュータから取り外します。<br>6. <u>[ファン](file:///C:/data/systems/late5410/ja/sm/fan.htm)とヒートシンク</u>をコンピュータ から取り外します。<br>7. <u>LED [カバー](file:///C:/data/systems/late5410/ja/sm/cencov.htm)</u>をコンピュータから取り外します。<br>9. <u>ティスプレイアセンブ</u></u>
- 
- 
- 
- 10. コンピューターから <u>LED [ボード](file:///C:/data/systems/late5410/ja/sm/led_bd.htm)</u>を取り外します。<br>11. コンピューターの底面にあるゴム製パッドを取り外します。

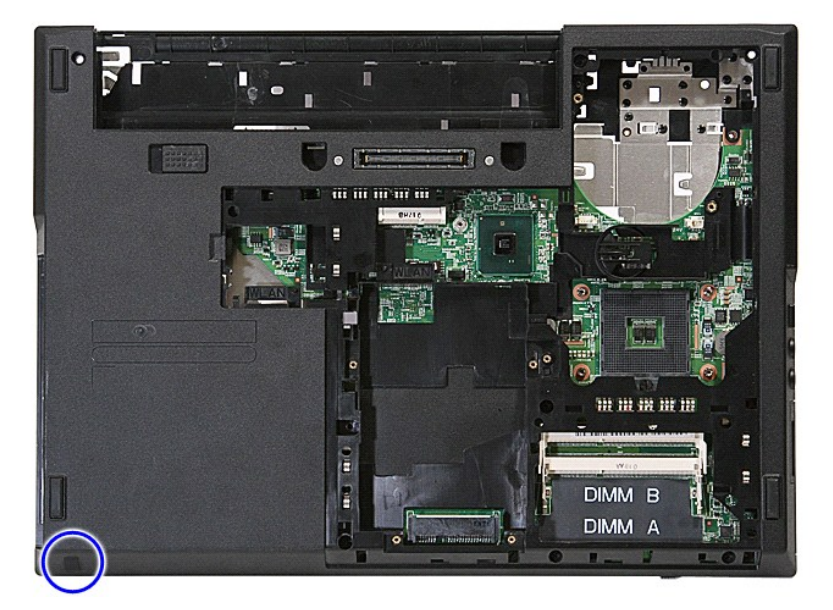

12. パームレストをコンピュータに固定しているネジを外します。

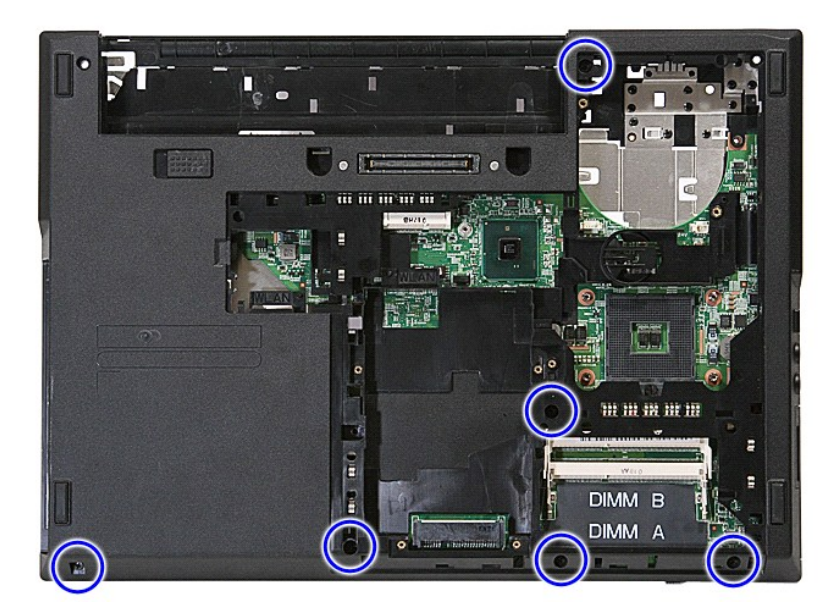

13. システム基板からスピーカケーブルを外します。

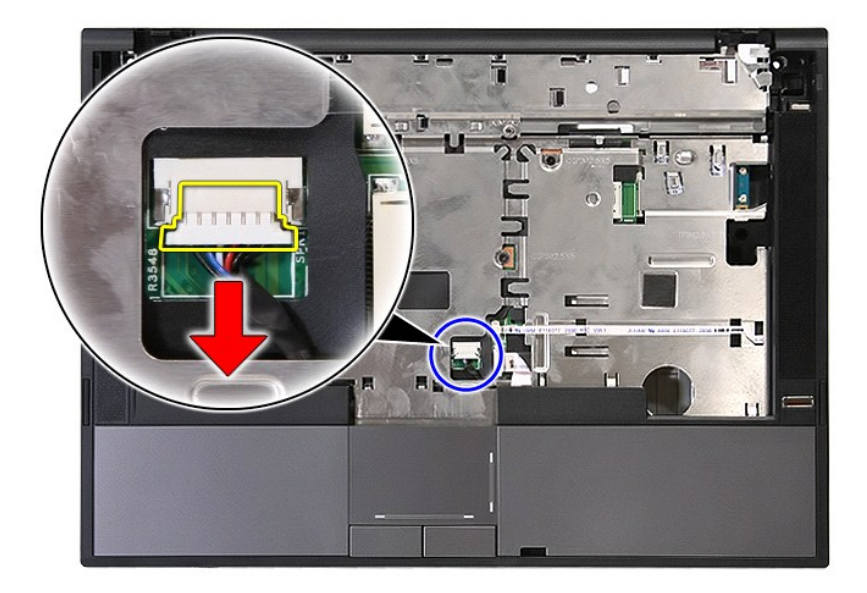

14. 指紋リーダーデータケーブルを固定しているラッチを解除します。

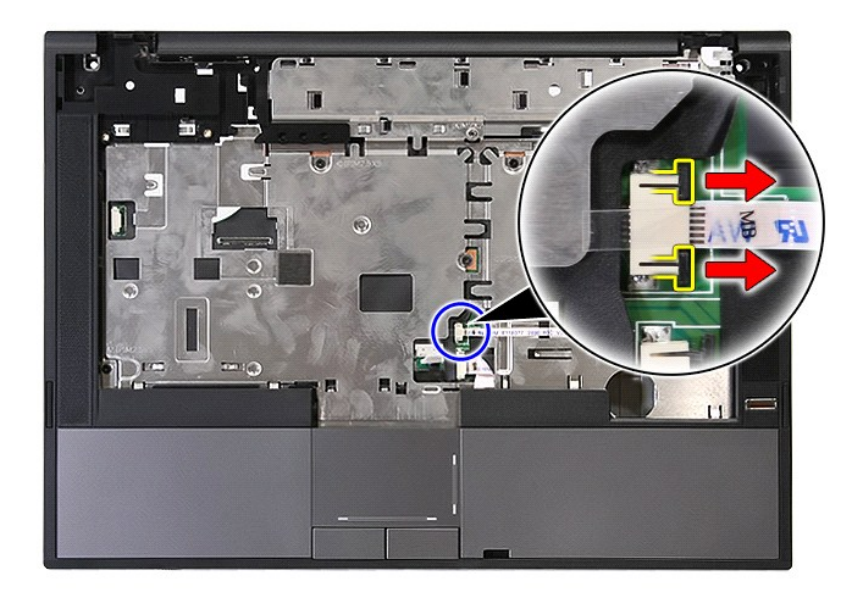

15. 指紋リーダーデータケーブルを取り外します。

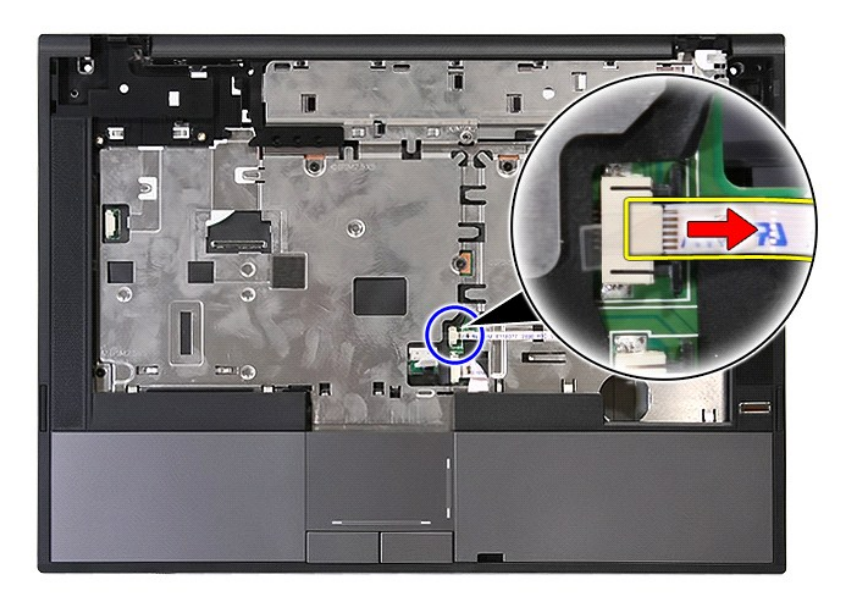

16. タッチパッドデータケーブルを固定しているラッチを解除します。

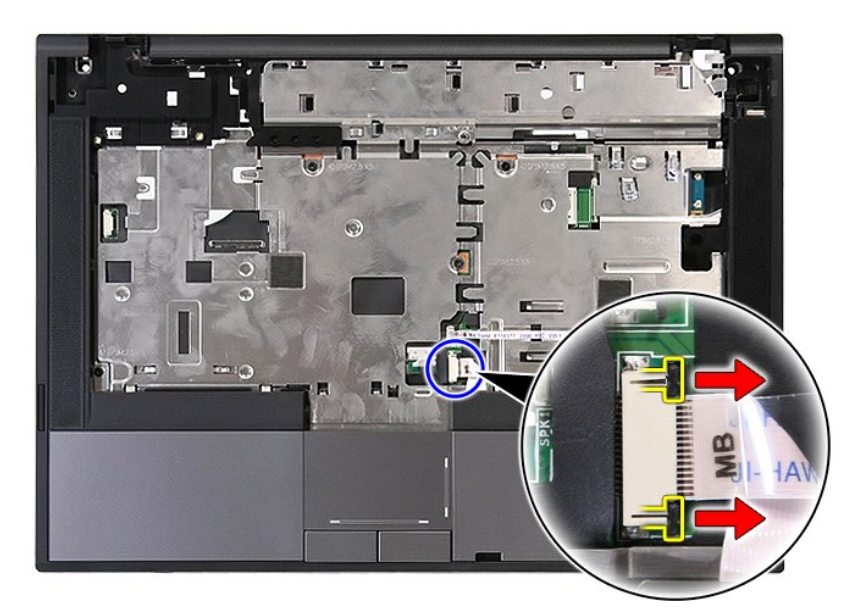

17. タッチパッドデータケーブルを外します。

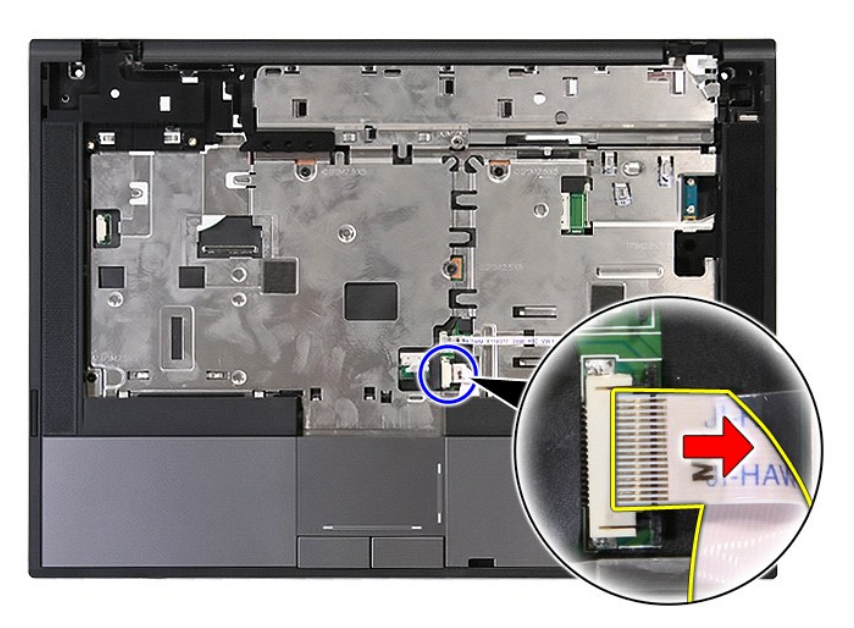

18. パームレストをコンピュータに固定しているネジを外します。

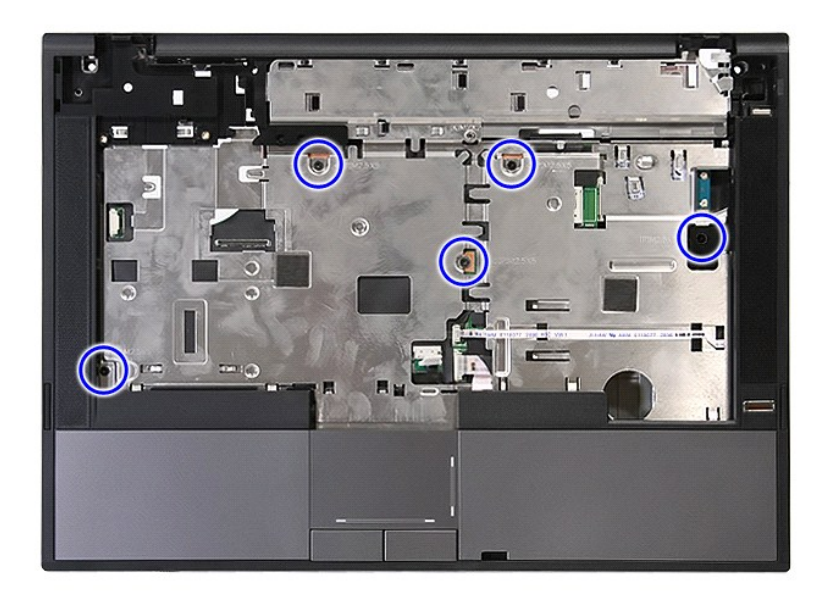

19. パームレストを端から慎重に外します。

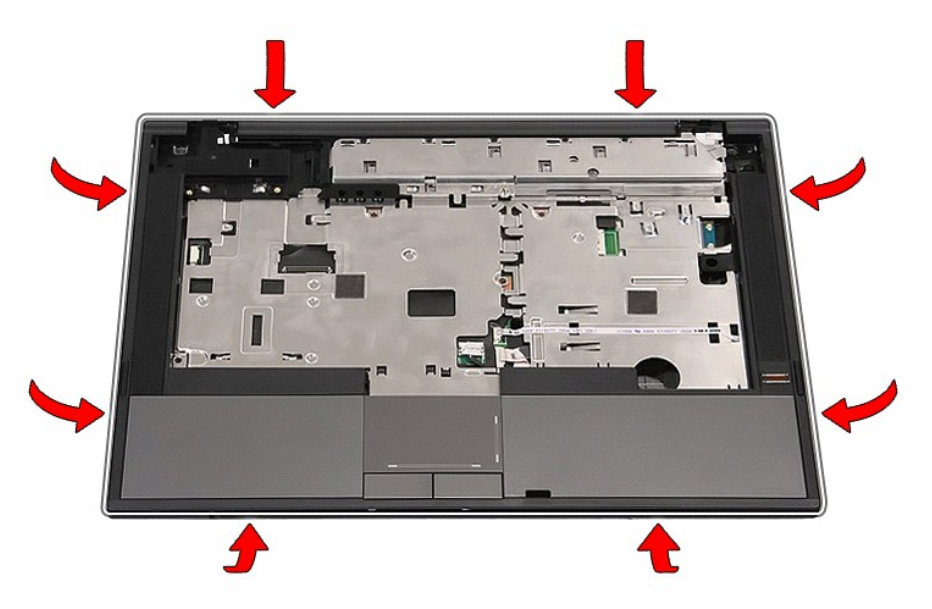

20. パームレストをコンピューターから持ち上げて取り外します。

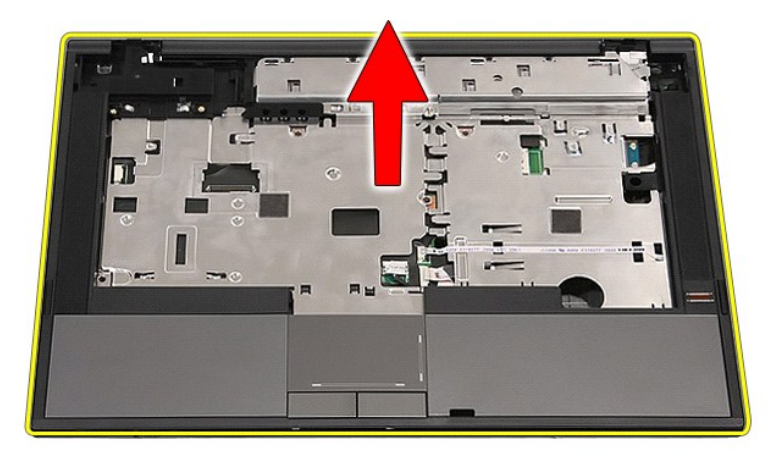

## パームレストの取り付け

パームレストを取り付けるには、上記の手順を逆の順序で行います。

### <span id="page-56-0"></span>部品の追加および交換

#### **Dell™ Latitude™ E5410 Discrete** サービスマニュアル

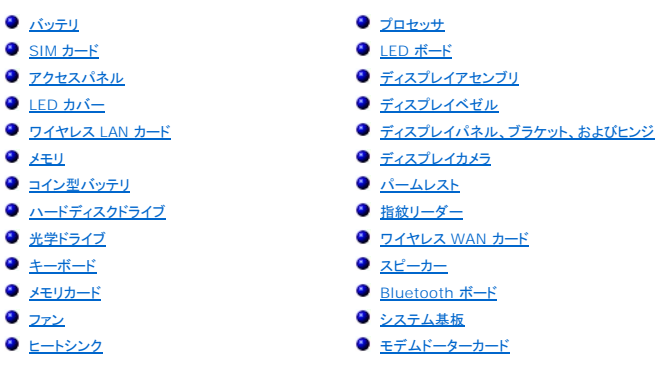

### <span id="page-57-0"></span>**SIM** カード **Dell™ Latitude™ E5410 Discrete** サービスマニュアル

警告: コンピュータ内部の作業を始める前に、お使いのコンピュータに付属しているガイドの安全にお使いいただくための注意事項をお読みください。安全にお使いいただくため のベストプラクティスの追加情報に関しては、規制順守ホームページ(**www.dell.com/regulatory\_compliance**)をご覧ください。

### **SIM** カードの取り外し

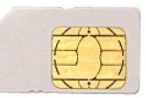

- 1. <u>コンピュータ内部の作業を始める前に</u>の手順に従います。<br>2. <u>パッテリ</u>を取り外します。<br>3. SIM カ<del>ー</del>ドを押し込んで解放します。
- 
- 

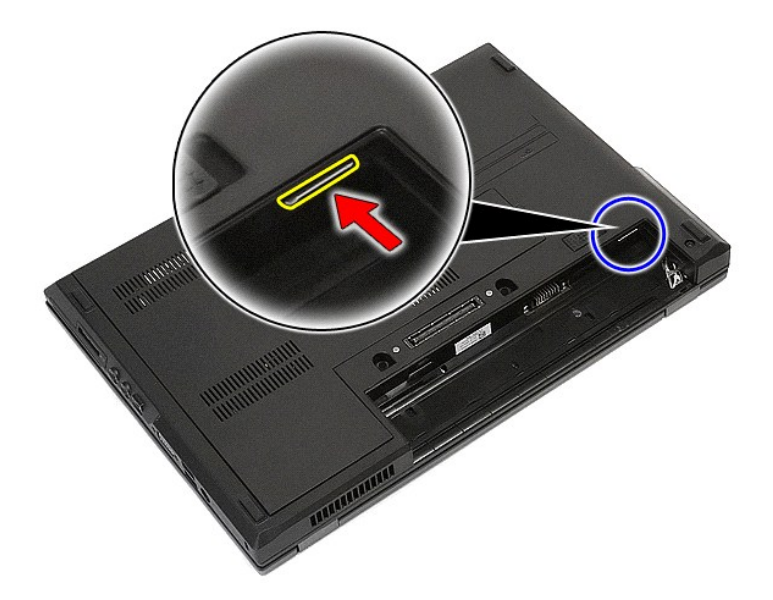

4. SIM カードをスライドさせて取り外します。

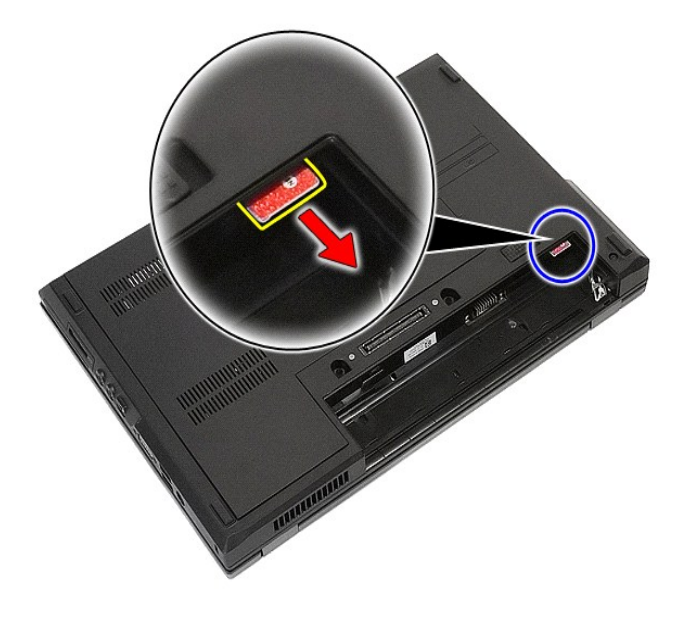

### **SIM** カードの取り付け

SIM カードを取り付けるには、上記の手順を逆の順序で行います。

### <span id="page-59-0"></span>プロセッサ **Dell™ Latitude™ E5410 Discrete** サービスマニュアル

警告: コンピュータ内部の作業を始める前に、お使いのコンピュータに付属しているガイドの安全にお使いいただくための注意事項をお読みください。安全にお使いいただくため のベストプラクティスの追加情報に関しては、規制順守ホームページ(**www.dell.com/regulatory\_compliance**)をご覧ください。

## プロセッサの取り外し

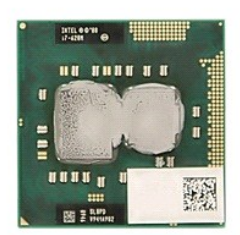

- 
- 
- 
- 
- 1. <u>コンピュータ内部の作業を始める前に</u>の手順に従います。<br>2. <u>パッテリをコンピュー</u>タから取り外します。<br>3. <u>[アクセスパネル](file:///C:/data/systems/late5410/ja/sm/acc_pan.htm)を</u>コンピュータから取り外します。<br>4. <u>[ファン](file:///C:/data/systems/late5410/ja/sm/fan.htm)タ</u>をコンピュータから取り外します。<br>6. プラスチックのスクライブを使い、プロセッサのカムロックを反時計回りに回します。

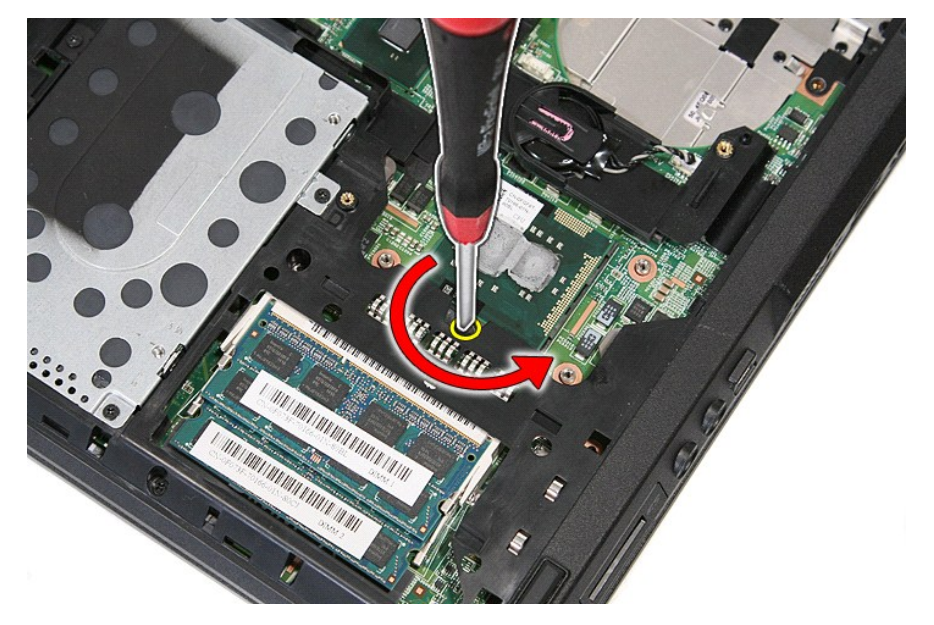

7. 上方向にまっすぐ持ち上げ、プロセッサをコンピューターから取り外します。

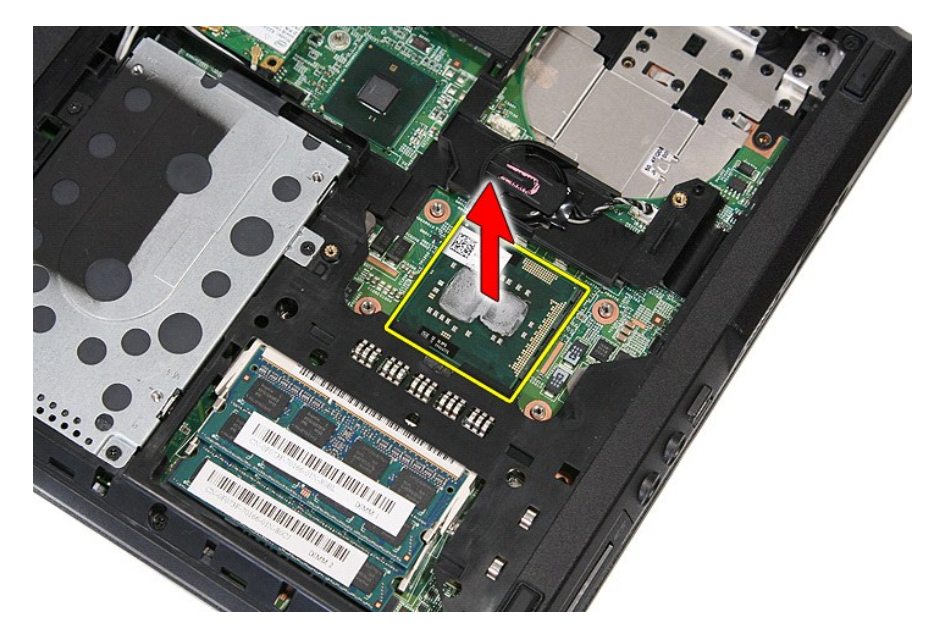

## プロセッサの取り付け

プロセッサを取り付けるには、上記の手順を逆の順序で行います。

### <span id="page-61-0"></span>スピーカー **Dell™ Latitude™ E5410 Discrete** サービスマニュアル

警告: コンピュータ内部の作業を始める前に、お使いのコンピュータに付属しているガイドの安全にお使いいただくための注意事項をお読みください。安全にお使いいただくため のベストプラクティスの追加情報に関しては、規制順守ホームページ(**www.dell.com/regulatory\_compliance**)をご覧ください。

## スピーカの取り外し

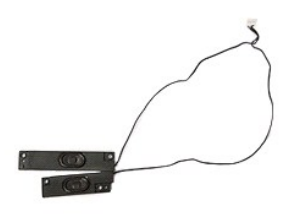

- 1. [コンピュータ内部の作業を始める前にの](file:///C:/data/systems/late5410/ja/sm/work.htm#before)手順に従います。
- 
- 
- 
- 
- 2. <u>パッテリ</u>をコンピュータから取り外します。<br>3. <u>[アクセスパネル](file:///C:/data/systems/late5410/ja/sm/acc_pan.htm)を</u>コンピュータから取り外します。<br>4. <u>光学ドライブ</u>をコンピュータから取り外します。<br>5. <u>トーボード</u>をコンピュータから取り外します。<br>6. <u>[キーボードを](file:///C:/data/systems/late5410/ja/sm/kboard.htm)コンピュータからにロ[ボードを](file:///C:/data/systems/late5410/ja/sm/led_bd.htm)取り</u>外します。<br>8. コンピュータから LED ボードを取り外します。
- 
- 
- 
- 9. <u>パームレスト</u>をコンピュータから取り外します。<br>10. コンピュータから <u>指紋リーダー</u>を取り外します。<br>11. タッチパッドカバーのブラケットをパームレストに固定しているネジを取り外します。

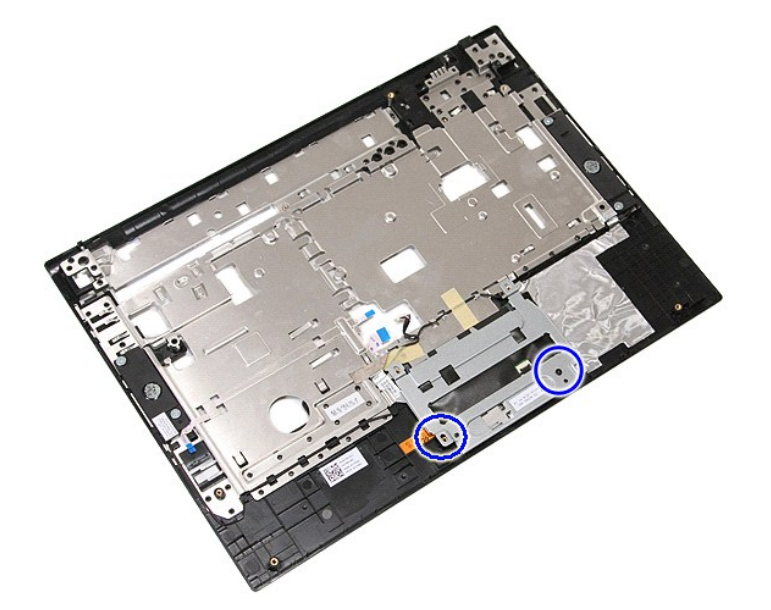

12. タッチパッドカバーのブラケットを持ち上げて取り外します。

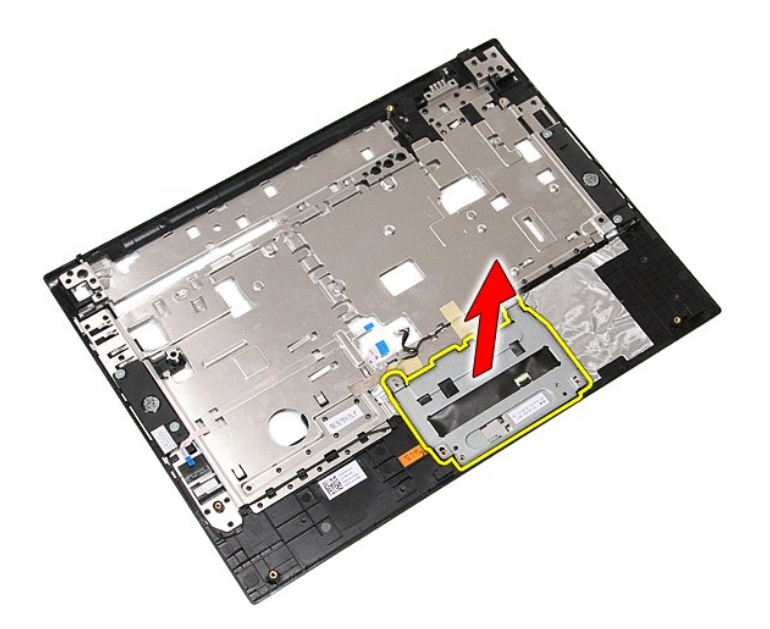

13. スピーカケーブルをパームレストに固定しているテープを剥がします。

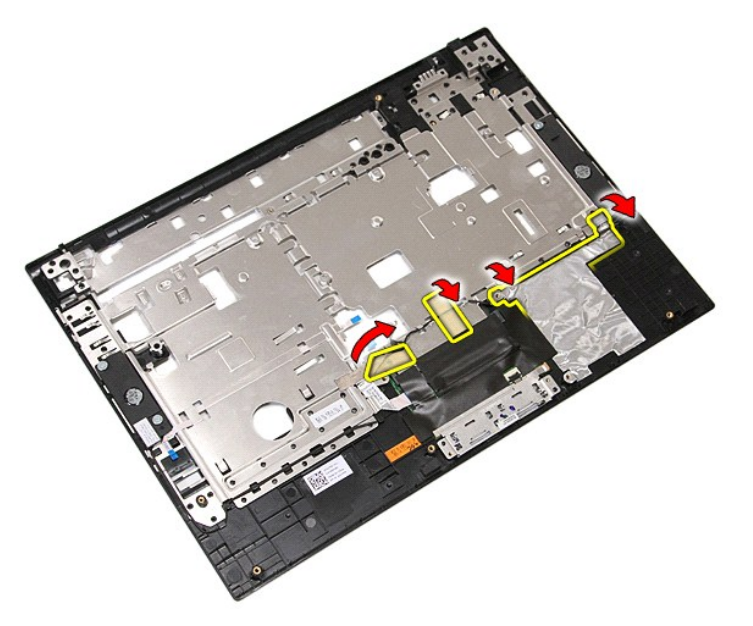

14. タッチパッドデータケーブルをパームレストに固定しているテープを剥がし、ケーブルを穴から引き出します。

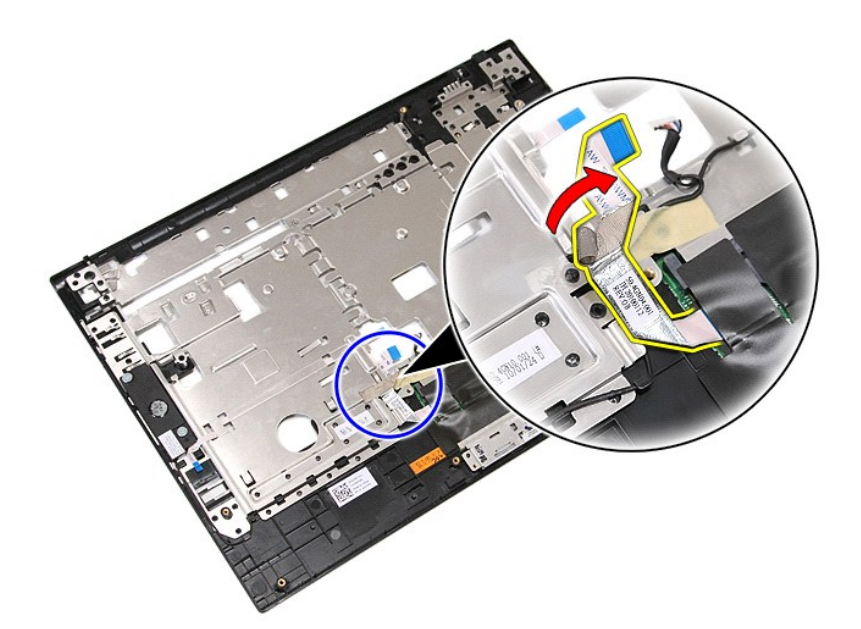

15. スピーカのケーブルを配線経路から外します。

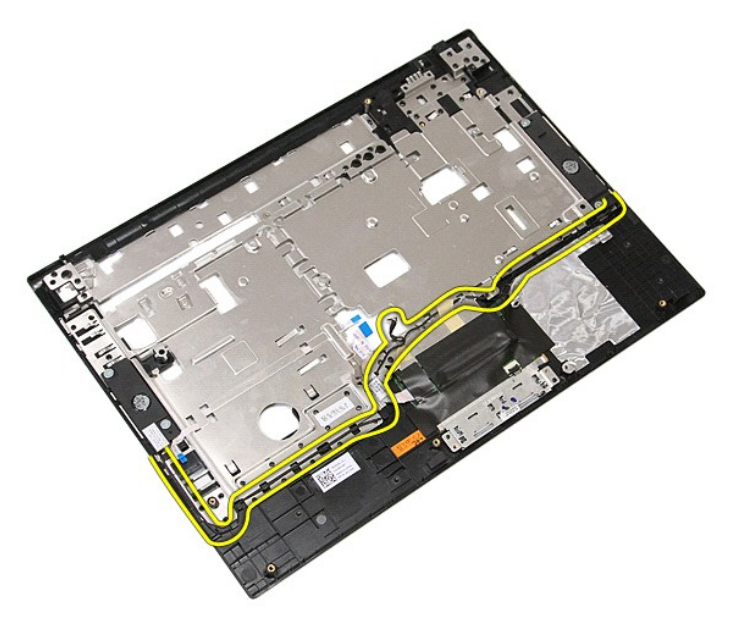

16. 左右のスピーカをパームレストに固定しているネジを取り外します。

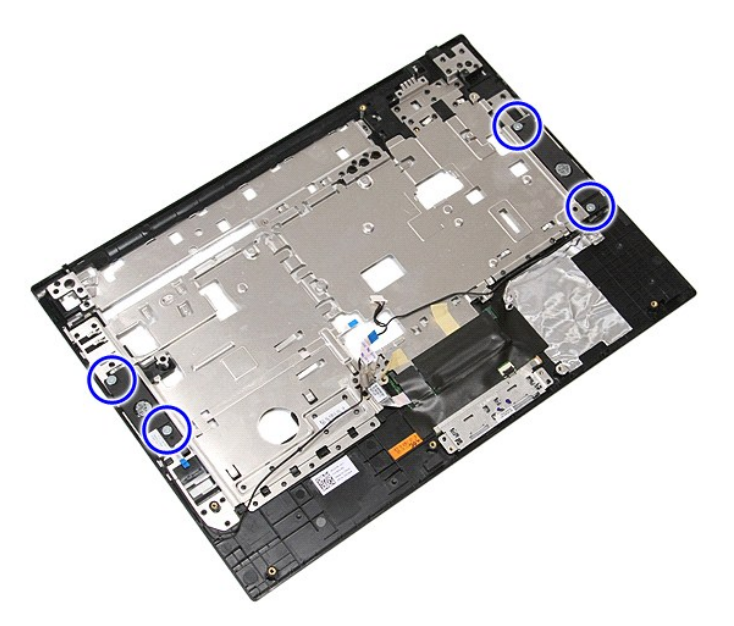

17. 左右のスピーカを持ち上げ、取り外します。

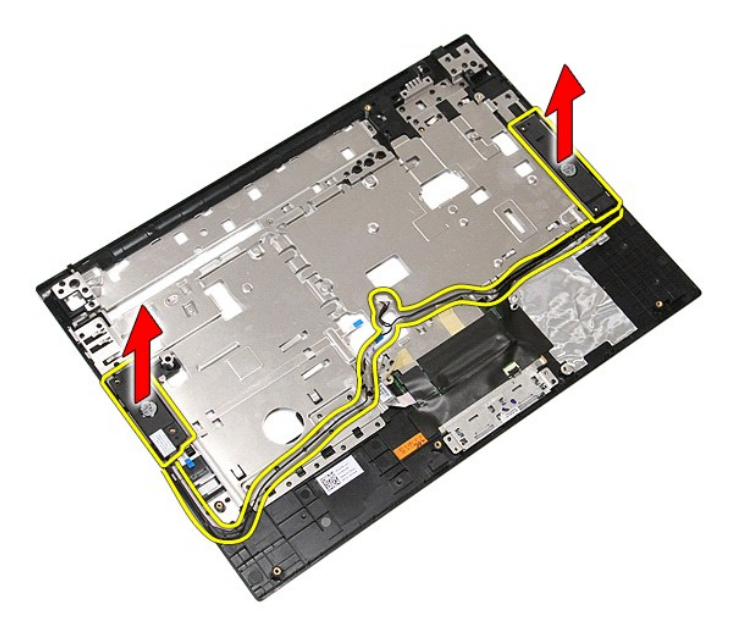

## スピーカの取り付け

スピーカを取り付けるには、上記の手順を逆の順序で行います。

### 仕様

**Dell™ Latitude™ E5410 Discrete** サービスマニュアル

- [システム情報](#page-65-0)
- $\bullet$   $\times$
- $\bullet$  [オーディオ](#page-66-0)
- **O** [ExpressCard](#page-66-2)
- [ポートおよびコネクタ](#page-66-4)
- $97777777$
- 
- [タッチパッド](#page-67-1)

 [バッテリ](#page-67-2) ● [外形寸法](#page-68-1)

 $9$   $7$ ロセッサ  $Q E \neq t$  [通信](#page-66-1)  $P C \nightharpoonup K$ 

● [指紋リーダー\(オプション\)](#page-66-5)  $\bullet$   $\pm -\# -\#$ 

 $\bullet$  AC [アダプタ](#page-68-0) [環境](#page-68-2)

**メモ:** 提供される内容は地域により異なる場合があります。コンピューターの設定に関する詳細については、Start→ (スタート) Help and Support(ヘルプとサポート)をクリックし、お使い<br>のコンピュータに関する情報を表示するためのオプションを選択してください。

<span id="page-65-0"></span>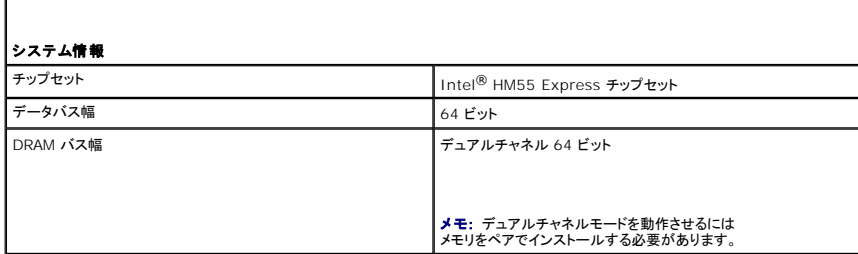

<span id="page-65-1"></span>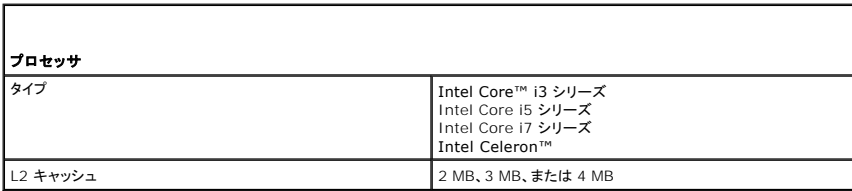

<span id="page-65-2"></span>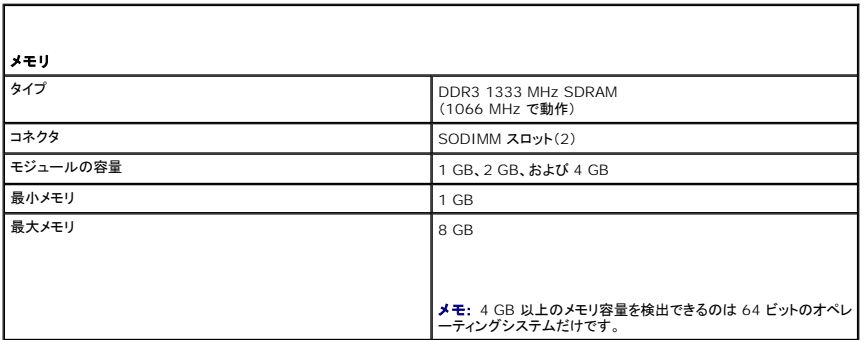

<span id="page-65-3"></span>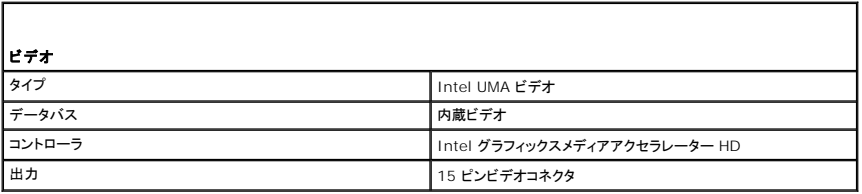

<span id="page-66-0"></span>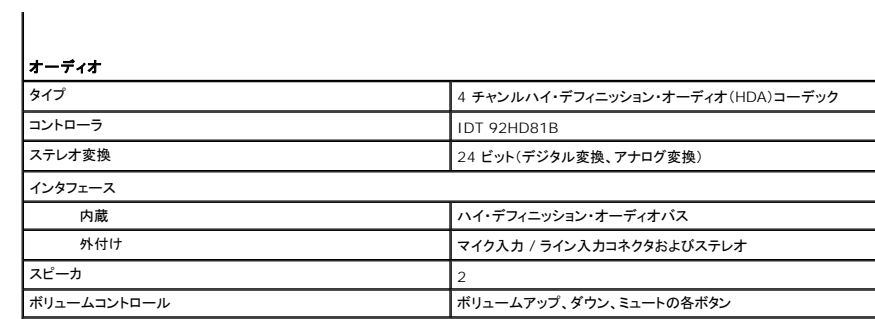

<span id="page-66-1"></span>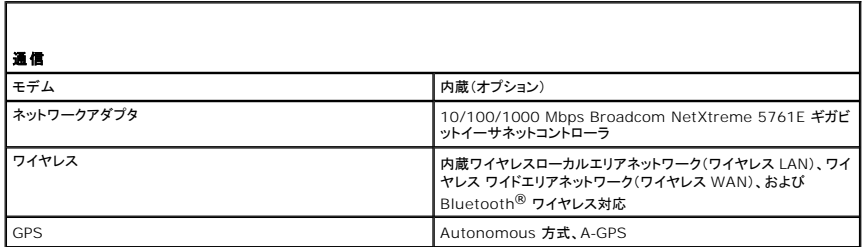

<span id="page-66-2"></span>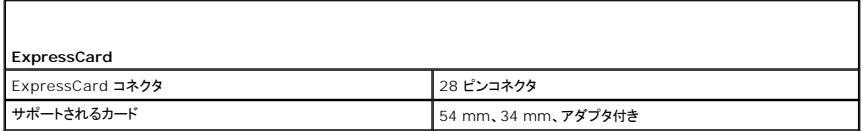

<span id="page-66-3"></span>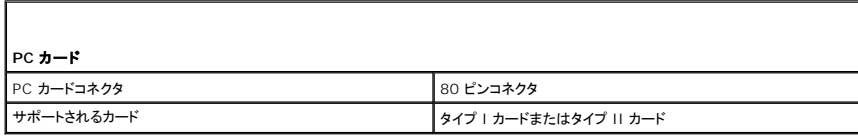

<span id="page-66-4"></span>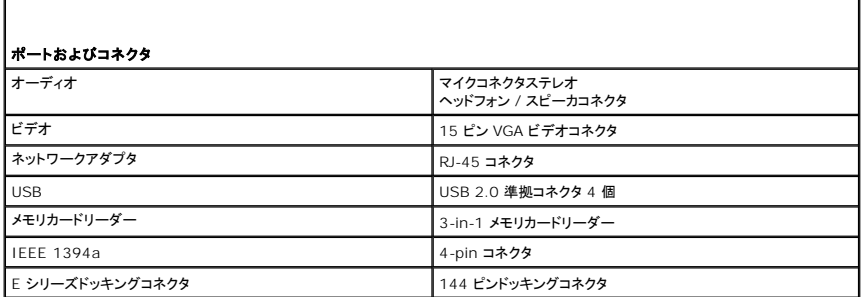

<span id="page-66-5"></span>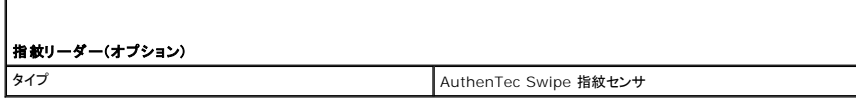

<span id="page-66-6"></span>ディスプレイ

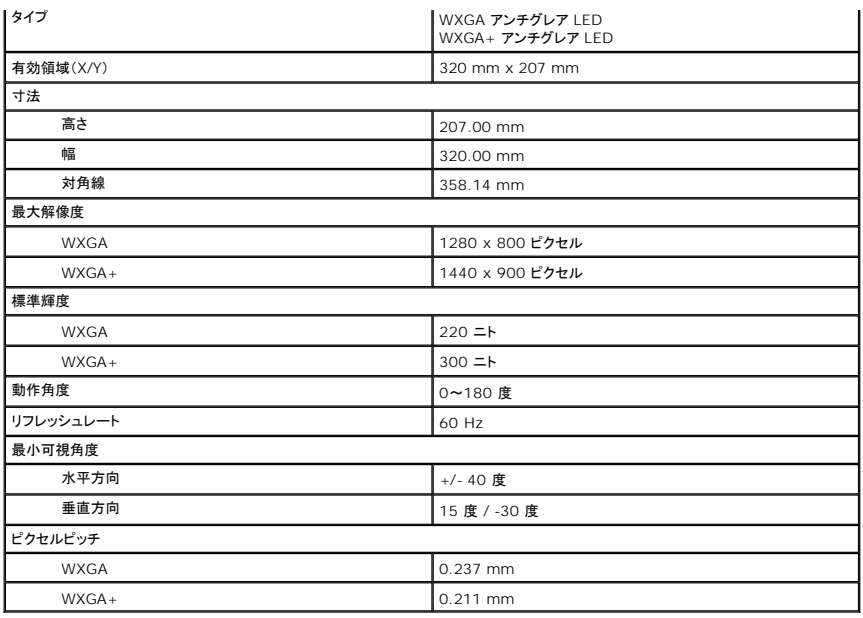

<span id="page-67-0"></span>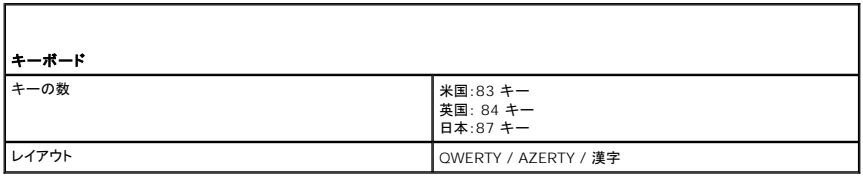

<span id="page-67-1"></span>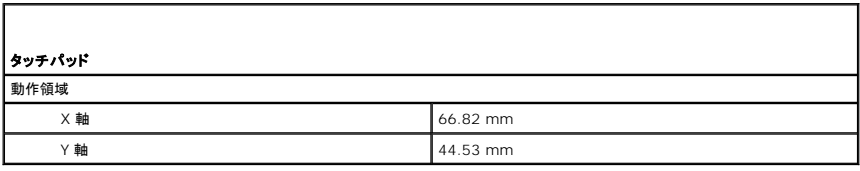

<span id="page-67-2"></span>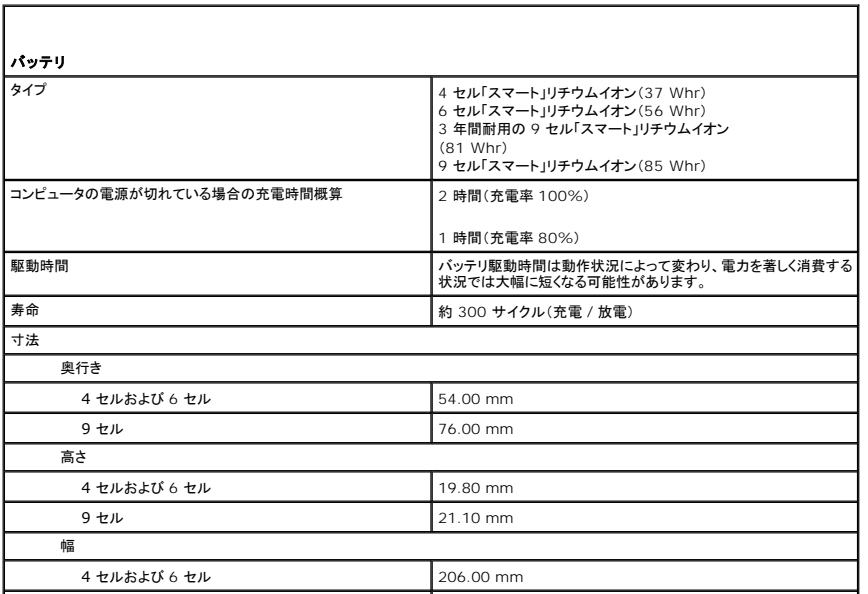

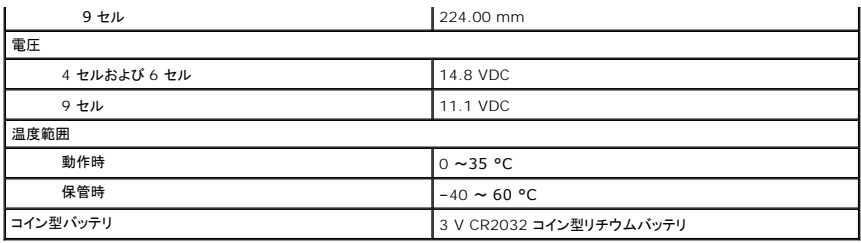

<span id="page-68-0"></span>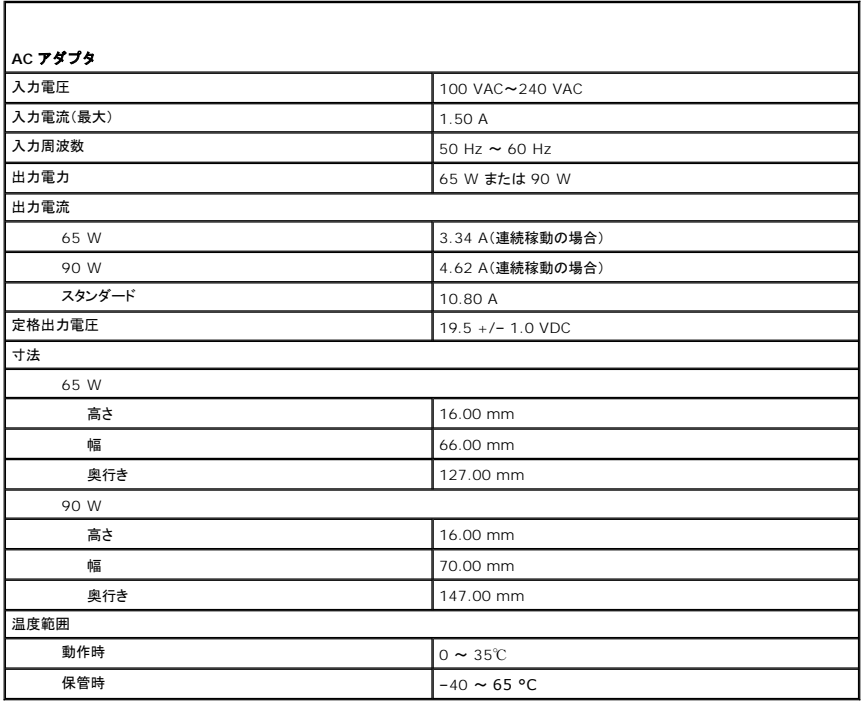

<span id="page-68-1"></span>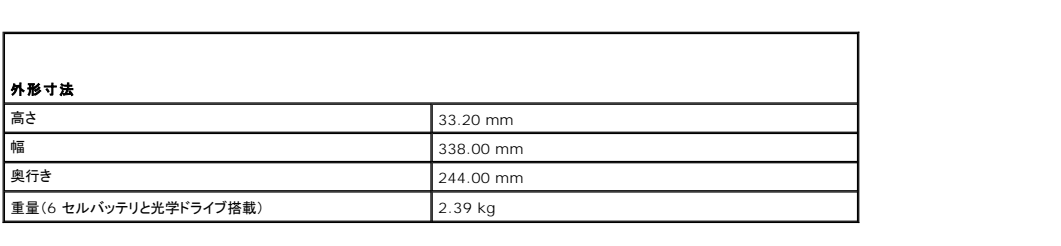

<span id="page-68-2"></span>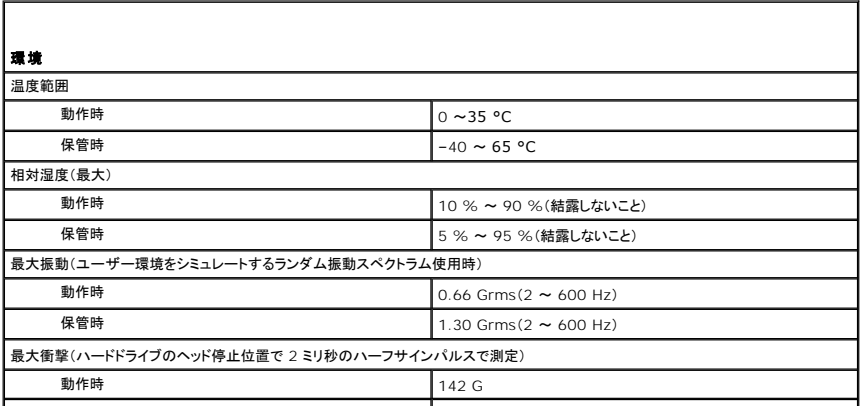

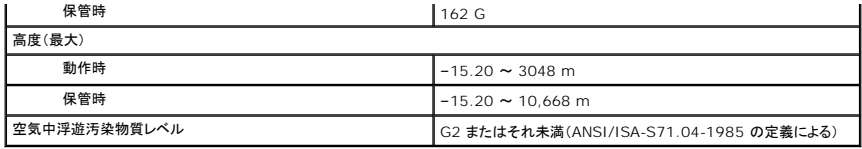

# <span id="page-70-0"></span>システム基板

**Dell™ Latitude™ E5410 Discrete** サービスマニュアル

警告: コンピュータ内部の作業を始める前に、お使いのコンピュータに付属しているガイドの安全にお使いいただくための注意事項をお読みください。安全にお使いいただくため のベストプラクティスの追加情報に関しては、規制順守ホームページ(**www.dell.com/regulatory\_compliance**)をご覧ください。

## システム基板の取り外し

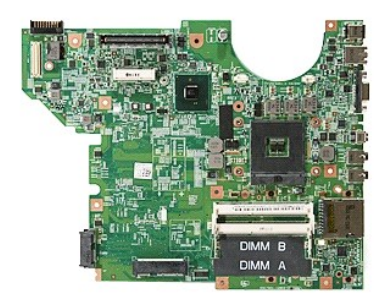

- 1. [コンピュータ内部の作業を始める前にの](file:///C:/data/systems/late5410/ja/sm/work.htm#before)手順に従います。
- 
- 2. コンピューターから <u>メモリ[カード](file:///C:/data/systems/late5410/ja/sm/phones.htm)</u>を取り外します。<br>3. コンピューターから <u>SIM カード</u>を取り外します。<br>4. <u>バッテリ</u>をコンピュータから取り外します。
- 
- 
- 5. <u>[アクセスパネル](file:///C:/data/systems/late5410/ja/sm/acc_pan.htm)</u>をコンピュータから取り外します。<br>1. <u>[ハードディスクドライブ](file:///C:/data/systems/late5410/ja/sm/hd_dr.htm)</u>をコンピュータから取り外します。<br>7. <u>[光学ドライブを](file:///C:/data/systems/late5410/ja/sm/op_dv.htm)コンピュ</u>ータから取り外します。<br>8. <u>[ワイヤレス](file:///C:/data/systems/late5410/ja/sm/wlan.htm) LAN カード</u>をコンピュータから取り外します。<br>9. ユ<u>イヤレス LAN カード</u>をコンピュータから取り外します。<br>10. <u>[ファン](file:///C:/data/systems/late5410/ja/sm/fan.htm)をコンピュ</u>ータから取り外します。<br>11. <u>[ヒートシンク](file:///C:/data/systems/late5410/ja/sm/heatsink.htm)</u>をコンピュータから取り外します。<br>11. <u></u>
- 
- 
- 
- 
- 
- 
- 
- 
- 
- 17. Bluetooth ボードをコンピュータから取り外します。<br>18. システム基板をコンピュータシャーシに固定しているネジを取り外します。

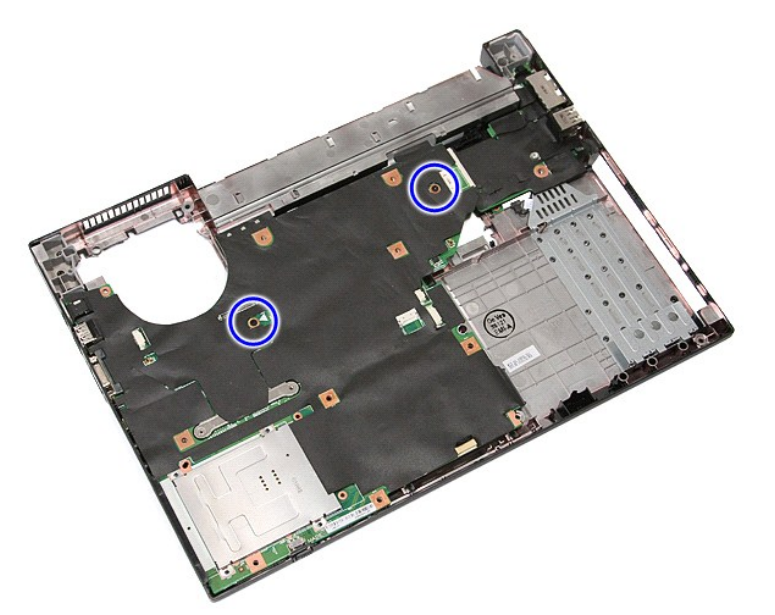

19. システム基板を斜めに持ち上げて取り外します。

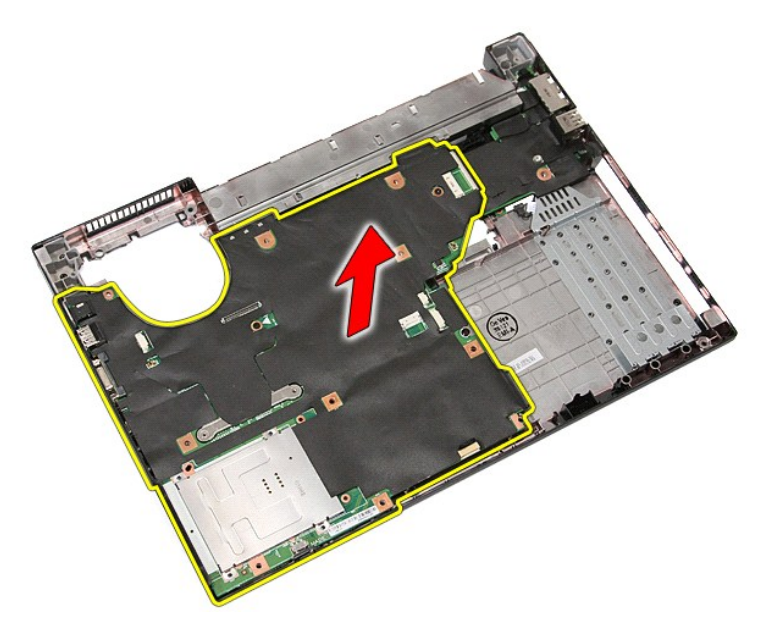

## システム基板の取り付け

システム基板を取り付ける場合は、上記の手順を逆に実行してください。
[目次に戻る](file:///C:/data/systems/late5410/ja/sm/parts.htm)

### ワイヤレス **LAN** カード **Dell™ Latitude™ E5410 Discrete** サービスマニュアル

警告: コンピュータ内部の作業を始める前に、お使いのコンピュータに付属しているガイドの安全にお使いいただくための注意事項をお読みください。安全にお使いいただくため のベストプラクティスの追加情報に関しては、規制順守ホームページ(**www.dell.com/regulatory\_compliance**)をご覧ください。

## ワイヤレス **LAN** カードの取り外し

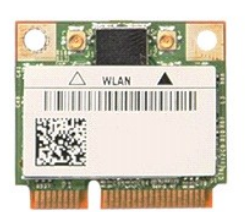

- 
- 
- 1. <u>コンピュータ内部の作業を始める前に</u>の手順に従います。<br>2. <u>バッテリ</u>をコンピュータから取り外します。<br>3. <u>アクセススパネル</u>トアンテナケーブルをワイヤレス LAN カードから外します。<br>4. ワイヤレス LAN アンテナケーブルをワイヤレス LAN カードから外します。

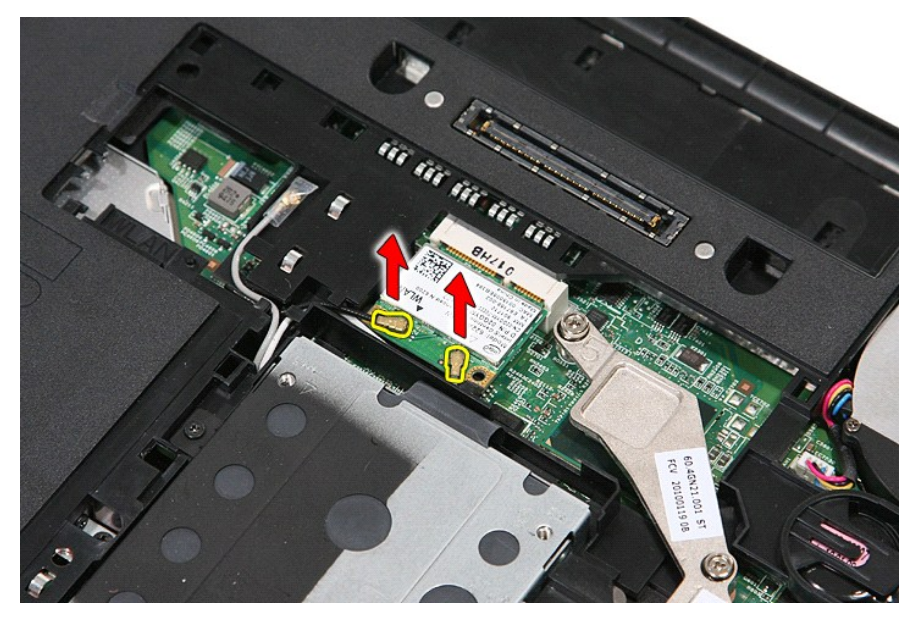

5. ラッチをてこの要領で慎重に外し、ワイヤレス LAN カードを取り外します。

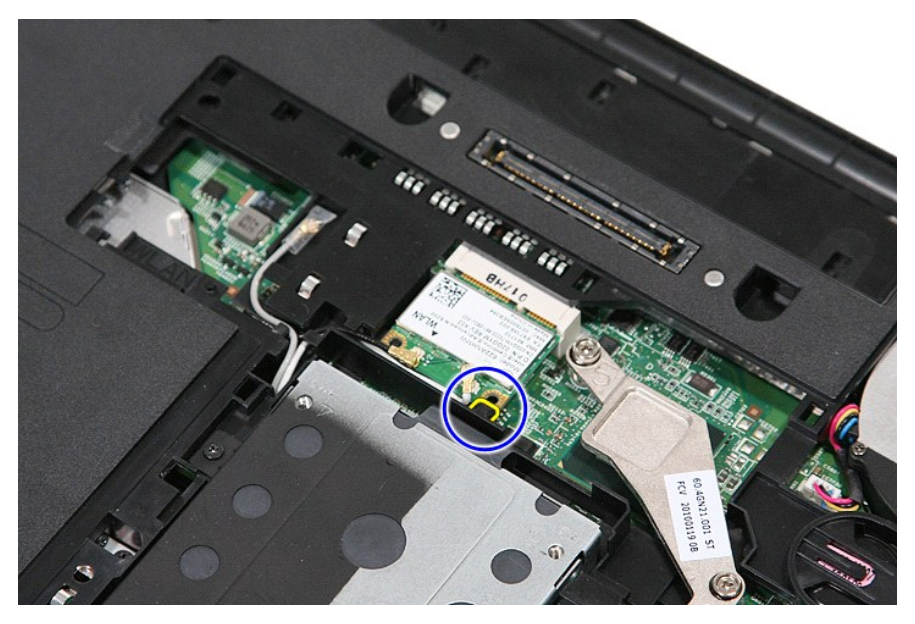

6. ワイヤレス LAN カードをコンピュータから取り外します。

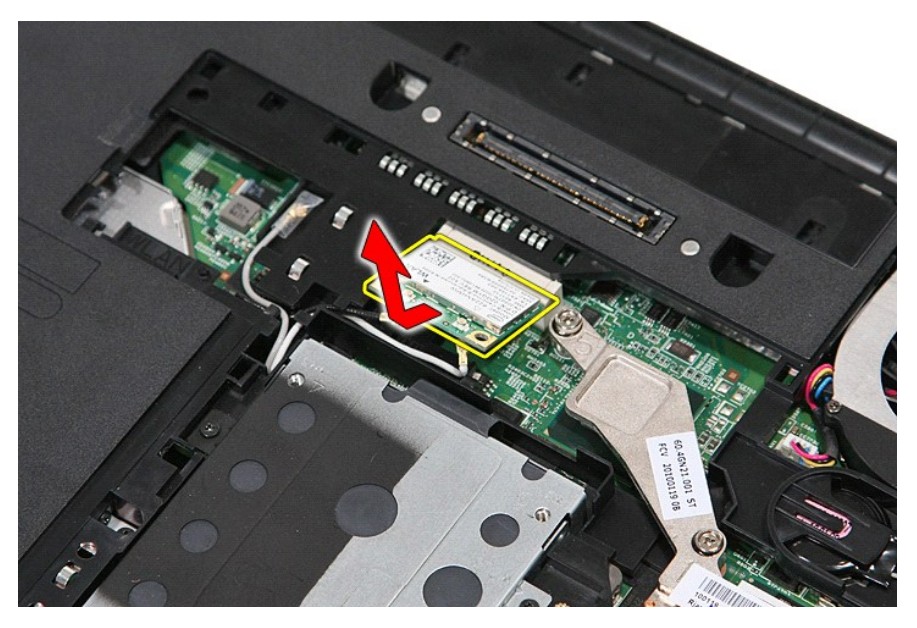

# ワイヤレス **LAN** カードの取り付け

ワイヤレス LAN カードを取り付けるには、上記の手順を逆の順序で行います。

[目次に戻る](file:///C:/data/systems/late5410/ja/sm/parts.htm)

# <span id="page-74-0"></span>コンピュータ内部の作業

**Dell™ Latitude™ E5410 Discrete** サービスマニュアル

- [コンピュータ内部の作業を始める前に](#page-74-1)
- [推奨するツール](#page-74-2)
- [コンピュータの電源を切る方法](#page-74-3)
- [コンピュータ内部の作業の後に](#page-75-0)

## <span id="page-74-1"></span>コンピュータ内部の作業を始める前に

コンピュータの損傷を防ぎ、ご自身を危険から守るため、次の安全に関する注意事項に従ってください。特に指示がない限り、本書に記されている各手順では、以下の条件を満たしていることを前提とし ます。

1 コンピュータに同梱の安全に関する情報を読んでいること。

l 部品は交換可能である。また、別途購入した部品は、取り外しの手順を逆に実行することで取り付け可能である。

- 警告: コンピュータ内部の作業を始める前に、お使いのコンピュータに付属しているガイドの安全にお使いいただくための注意事項をお読みください。安全にお使いいただくため のベストプラクティスの追加情報に関しては、規制順守ホームページ(**www.dell.com/regulatory\_compliance**)をご覧ください。
- 注意 : 修理作業の多くは、認定されたサービス技術者のみが行うことができます。製品マニュアルに記載された、あるいはオンラインや電話のサービス・サポートチームに指示を<br>受けたトラブルシューティングや簡単な修理のみ行ってください。<br>にお使いいただくために」をお読みになり、指示に従ってください。

注意:静電気放電を避けるため、静電気防止用リストバンドを使用したり、定期的にコンピュータの裏面にあるコネクターなどの塗装されていない金属面に触れて、静電気を除去<br>してください。

- 注意 : コンポーネントおよびカードは、慎重に扱います。カードのコンポーネントや接点には触れないでください。カードを持つ際は縁を持つか、 金属製の取り付けブラケットの部<br>分を持ってください。 プロセッサなどのコンポーネントは、 ピンではなく縁を持つようにしてください。
- 注意 : ケーブルを外す際には、ケーブルそのものを引っ張らず、コネクターまたはそのブルタブを持って引き抜いてください。ケーブルによっては、ロックタブ付きのコネクターが<br>あります。このタイプのケーブルを取り外すときは、ロックタブを押し入れてからケーブルを抜きます。コネクターを抜く際には、コネクターピンを曲げないように、まっすぐ引き抜い<br>てください。また、ケーブルを接続する際は、両方のコネクターの向きが合っていることを確認してください。

■ メモ: お使いのコンピュータの色および一部のコンポーネントは、本書で示されているものと異なる場合があります。

コンピュータの損傷を防ぐため、コンピュータ内部の作業を始める前に、次の手順を実行します。

- 1. コンピュータのカバーに傷がつかないように、作業台が平らであり、汚れていないことを確認します。
- 
- 2. コンピュータをシャットダウンします(<u>コンピュータの電源を切る方法</u>を参照)。<br>3. コンピュータがオプションのメディアベースやバッテリスライスなどのドッキングデバイスに接続されている場合は、ドッキングを解除します。

注意: ネットワークケーブルを取り外すには、まずケーブルのプラグをコンピュータから外し、次にケーブルをネットワークデバイスから外します。

- 4. コンピュータからすべてのネットワークケーブルを外します。
- 5. コンピュータ、および取り付けられている全てのデバイスをコンセントから外します。
- 6. ディスプレイを閉じ、平らな作業台の上でコンピュータを裏返します。

注意: システム基板の損傷を防ぐため、コンピュータで作業を行う前にメインバッテリを取り外してください。

- 7. メインバッテリを取り外します ([バッテリの取り外し](file:///C:/data/systems/late5410/ja/sm/battery.htm)を参照)。
- 8. コンピュータを表向きに戻します。 **9. ディスプレイを開きます。**
- 10. 電源ボタンを押して、システム基板の静電気を除去します。

### △ 注意: 感電防止のため、ディスプレイを開く前に必ず、コンピュータの電源プラグをコンセントから抜いてください。

# 注意 : コンピュータ内部の部品に触れる前に、コンピュータ背面の金属部など塗装されていない金属面に触れて、身体の静電気を除去してください。作業中も、塗装されていない<br>金属面に定期的に触れて、内蔵コンポーネントを損傷するおそれのある静電気を除去してください。

11. ExpressCard またはスマートカードが取り付けられている場合は、各スロットから取り外します。

12. ハードディスクドライブを取り外します[\(ハードディスクドライブの取り外しを](file:///C:/data/systems/late5410/ja/sm/hd_dr.htm)参照)。

## <span id="page-74-2"></span>推奨するツール

本書で説明する操作には、以下のツールが必要です。

- 1 小型のマイナスドライバー
- <sup>l</sup> #0 プラスドライバー
- <sup>l</sup> #1 プラスドライバー
- 1 小型のプラスチックスクライブ
- l フラッシュ BIOS アップデートプログラムの CD

#### <span id="page-74-3"></span>コンピュータの電源を切る方法

#### 注意: データの損失を防ぐため、開いているすべてのファイルを保存してから閉じ、実行中のすべてのプログラムを終了してから、コンピュータの電源を切ります。

- 1. オペレーティングシステムをシャットダウンするには、次の手順を実行します。
	- <sup>l</sup> **Windows® 7** の場合:

**Start**(スタート) 、 次に **Shut Down**(シャットダウン)をクリックします。

<sup>l</sup> **Windows Vista®** の場合:

**Start**(スタート) 、 **Start**(スタート)メニューの右下の次に示す矢印、**Shut Down**(シャットダウン)の順にクリックします。

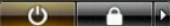

<sup>l</sup> **Windows® XP** の場合:

スタート **→**終了オプション **→**電源を切る をクリックします。

オペレーティングシステムのシャットダウン処理が完了すると、コンピュータの電源が切れます。

2. コンピュータとすべての周辺機器の電源が切れていることを確認します。オペレーティングシステムをシャットダウンした際にコンピュータおよび取り付けられているデバイスの電源が自動的に切 れなかった場合は、電源ボタンを約 4 秒押し続けて電源を切ります。

### <span id="page-75-0"></span>コンピュータ内部の作業の後に

交換(取り付け)作業が完了したら、コンピュータの電源を入れる前に、外付けデバイス、カード、ケーブルを接続したか確認してください。

#### 注意: コンピュータの損傷を防ぐため、バッテリは必ず本製品専用のものを使用してください。他の **Dell** コンピュータ用のバッテリは使用しないでください。

- 1. ポートリプリケータ、バッテリスライス、メディアベースなどの外付けデバイスを接続し、ExpressCard などのカードを取り付けます。 2. 電話線、またはネットワークケーブルをコンピュータに接続します。
- 

## △ 注意: ネットワークケーブルを接続するには、ケーブルを最初にネットワークデバイスに差し込み、次にコンピュータに差し込みます。

- 
- 3. <u>バッテリ</u>を取り付けます。<br>4. コンピュータ、および取り付けられているすべてのデバイスを電源に接続します。
- 5. コンピュータの電源を入れます。

[目次に戻る](file:///C:/data/systems/late5410/ja/sm/index.htm)

[目次に戻る](file:///C:/data/systems/late5410/ja/sm/parts.htm)

### ワイヤレス **WAN** カード **Dell™ Latitude™ E5410 Discrete** サービスマニュアル

警告: コンピュータ内部の作業を始める前に、お使いのコンピュータに付属しているガイドの安全にお使いいただくための注意事項をお読みください。安全にお使いいただくため のベストプラクティスの追加情報に関しては、規制順守ホームページ(**www.dell.com/regulatory\_compliance**)をご覧ください。

## ワイヤレス **WAN** カードの取り外し

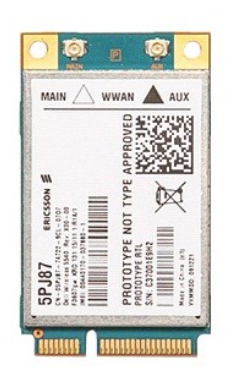

- 
- 
- 
- 
- 
- 
- 
- 
- 1. <u>コンピュータ内部の作業を始める前に</u>の手順に従います。<br>2. <u>パッテリをコンピュー</u>タから取り外します。<br>3. <u>[アクセスパネル](file:///C:/data/systems/late5410/ja/sm/acc_pan.htm)</u>をコンピュータから取り外します。<br>4. <u>光学ドライブ</u>をコンピュータから取り外します。<br>5. <u>LED[カバー](file:///C:/data/systems/late5410/ja/sm/cencov.htm)を</u>コンピュータから取り外します。<br>5. <u>LEDカバーを</u>コンピュータから取り外します。<br>7. <u>[キーボードを](file:///C:/data/systems/late5410/ja/sm/kboard.htm)コンピュー</u>タから取り外します。<br>8. コンピューターから <u>LED [ボード](file:///C:/data/systems/late5410/ja/sm/led_bd.htm)</u>

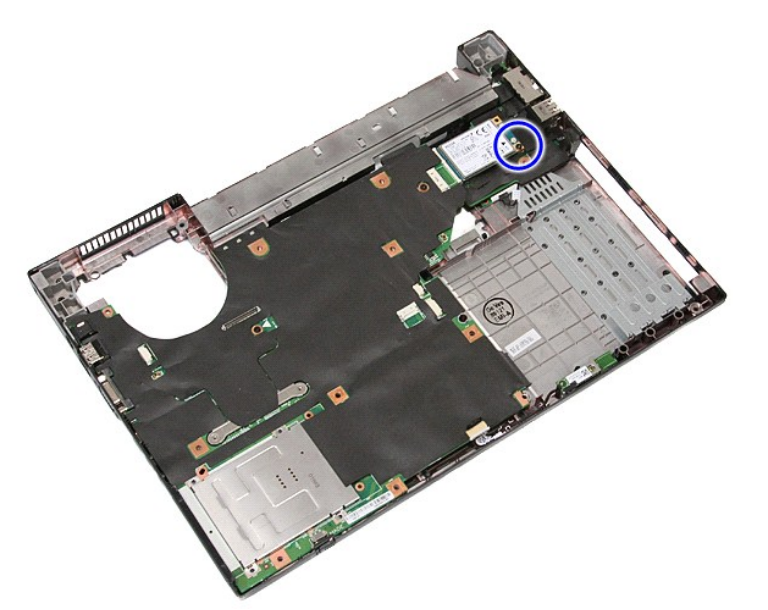

11. コンピュータから ワイヤレス WAN カードを取り外します。

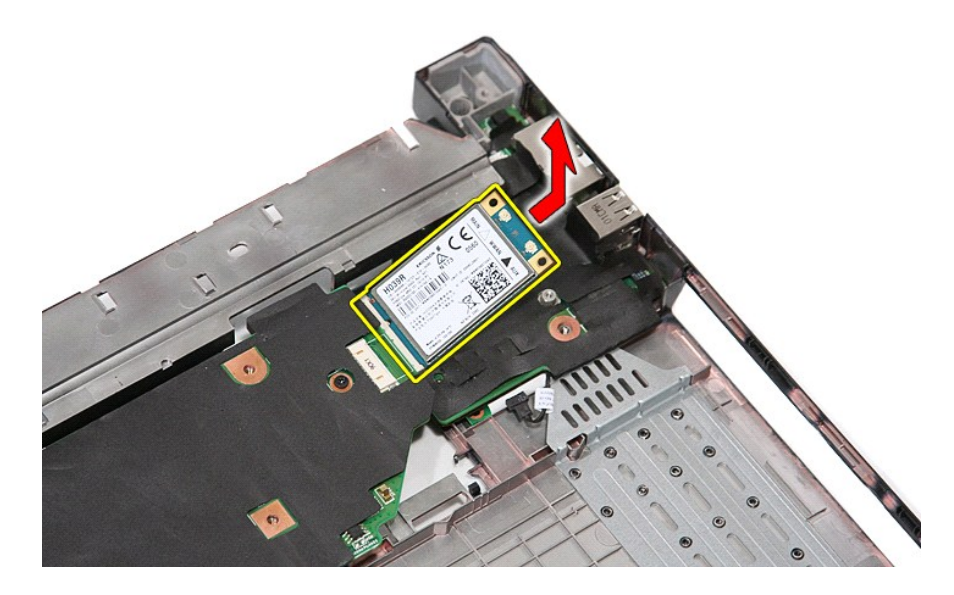

# ワイヤレス **WAN** カードの取り付け

ワイヤレス WAN カードを取り付けるには、上記の手順を逆の順序で行います。

[目次に戻る](file:///C:/data/systems/late5410/ja/sm/parts.htm)